# ENGN6612/ENGN4612 Digital Signal Processing and Control

# DSP Problem Sets & Matlab Scripts V1.0

# Dr. Salman Durrani

August 2005

## ENGN6612/4612 Digital Signal Processing and Control Problem Set #1 Digital Signals

#### **Q1**

Sketch and label carefully each of the following discrete time signals: (a) *u*[*n*−2] (b)  $\vec{u}$ [−*n*] (c) *u*[4−*n*] (d) 2 δ[*n*−5] (e) 2 *h*[*n*−1] where *h*[*n*] = δ[*n*] +δ[*n*−1] +δ[*n*−2] (f) *h*[1−*n*] where *h*[*n*] = δ[*n*] +δ[*n*−1] +δ[*n*−2] +2 δ[*n*−3] (g) *x*[−1]δ[*n*+1] where *x*[*n*] = +3 δ[*n*+1]−0.5 δ[*n*] +2 δ[*n*−1] (h) cos[*n*] *u*[*n*−1] (i)  $u[k - n]$  when  $k > 0$ (i)  $u[k - n]$  when  $k < 0$ Note that  $\delta[n]$  is the discrete-time unit impulse and  $u[n]$  is the discrete-time unit step function respectively.

Also plot the signals in Matlab. (see example digital signals plotted in L02\_CommonSignals.m)

#### **Q2**

Write an equation to describe each of the following discrete time signals: (a)

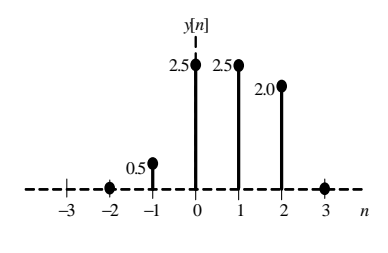

Figure 1: Figure Q2(a)

(b)

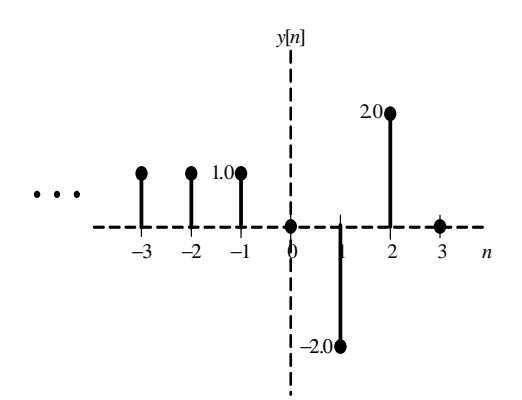

Figure 2: Figure Q2(b)

## ENGN6612/4612 Digital Signal Processing and Control Problem Set #1 Solution

## **Q1**

Please see attached pages 3 and 4.

## **Q2**

### **(a)**

 $y[n] = 0.5 \delta[n+1] + 2.5 \delta[n] + 2.5 \delta[n-1] + 2.0 \delta[n-2]$ 

### **(b)**

 $y[n] = u[-1-n] - 2.0 \delta[n-1] + 2.0 \delta[n-2]$ 

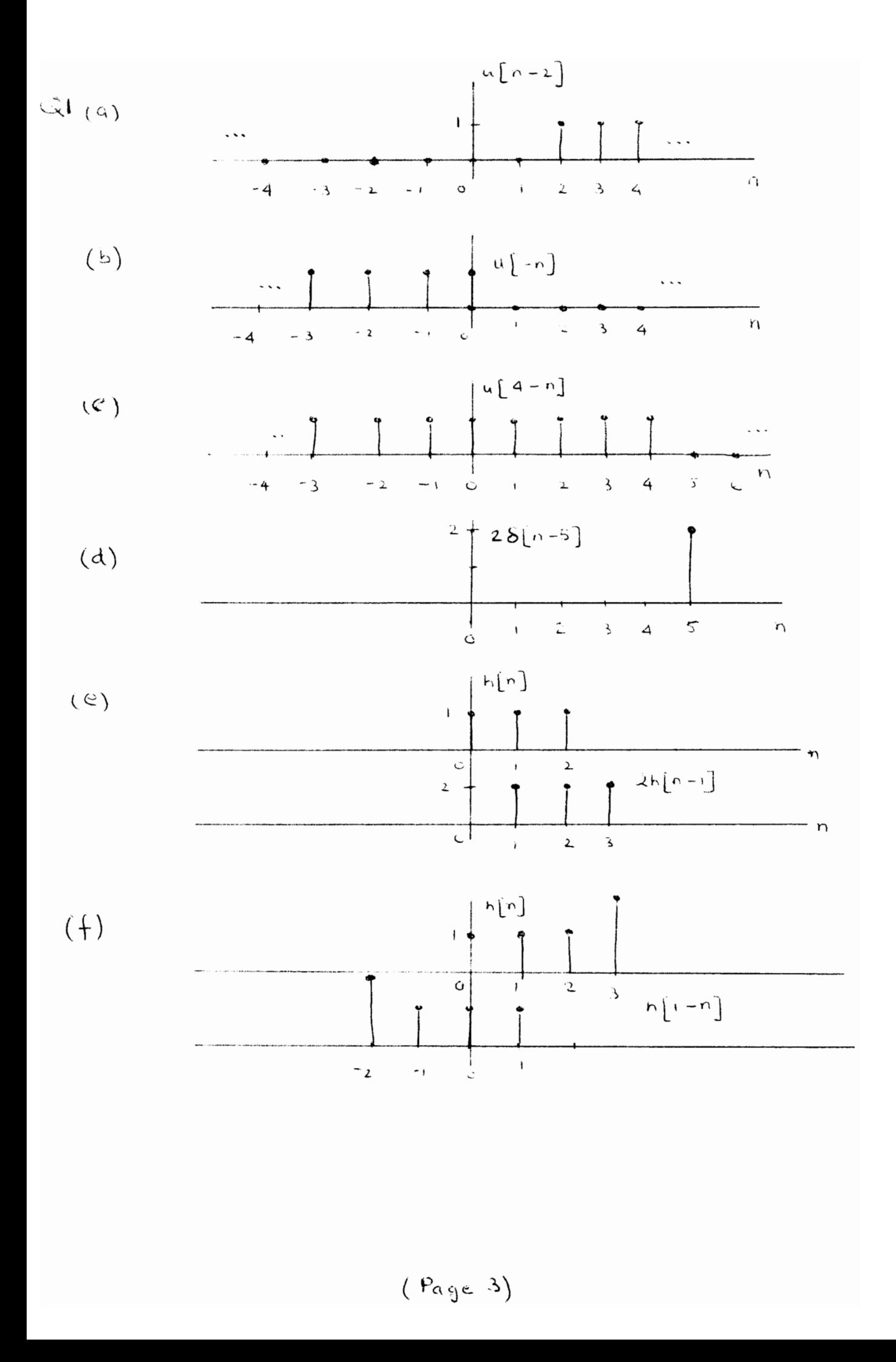

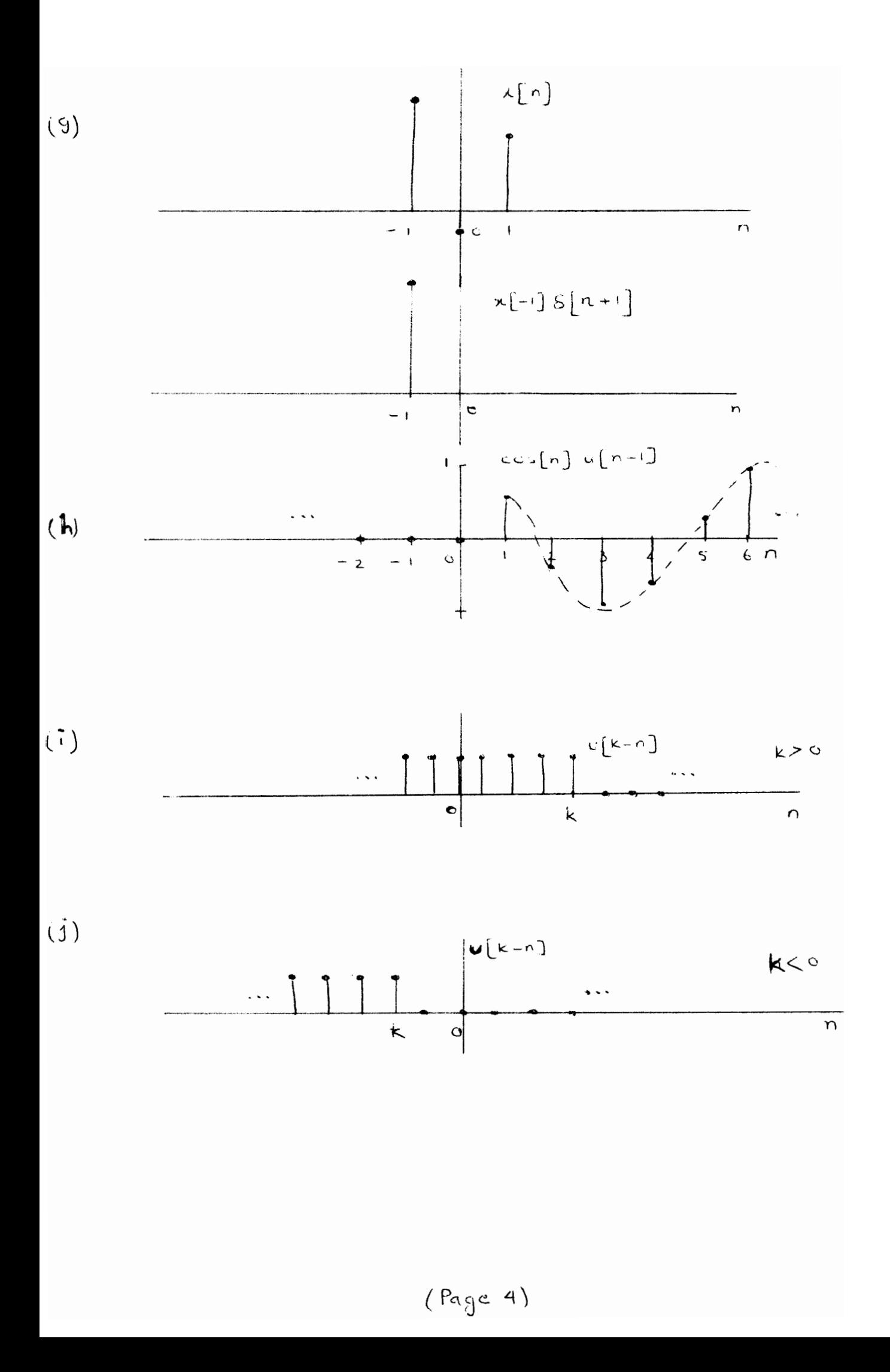

## ENGN6612/4612 Digital Signal Processing and Control Problem Set #2 *z*-Transform

### **Q1**

Using the definition of the *z*-transform, find the *z*-transform of the following discrete-time functions: (a) δ[*n*] (b) δ[*n*−*k*]  $(c)$   $u[n]$ (d)  $c^n$  *u*[*n*] where *c* is a complex constant  $(e) \sin[\omega n]u[n]$  $(f) \cos[\omega n]u[n]$  $(g)$   $r^n$   $sin[ωn]$ *u*[*n*] (h) *r n*  $($ challenge problem)

### **Q2**

Find the *z*-transform of the following discrete-time functions:  $\left[ \frac{1}{3} \right)^n u[n] - 6 \left( \frac{1}{2} \right)^n u[n]$ (b)  $x[n] = \left(\frac{1}{4}\right)^n u[n] + 2\left(\frac{1}{3}\right)^n u[n]$ (c)  $x[n] = \left\{ \frac{5}{12} + \frac{1}{3}(-2)^n - \frac{3}{4}(-3)^n \right\} u[n]$  (challenge problem)

## ENGN6612/4612 Digital Signal Processing and Control Problem Set #2 Solution

## **Q1**

#### **(a) Complete Solution**

The given function is a discrete-time unit impulse given by

$$
\delta[n] = \begin{cases} 1 & \text{if } n = 0 \\ 0 & \text{if } n \neq 0 \end{cases}
$$

Using definition of *z*-transform, we have

$$
\mathcal{Z}\{\delta[n]\} = \sum_{n=-\infty}^{n=-\infty} \delta[n]z^{-n}
$$
  
= ... +  $\delta[-2]z^2 + \delta[-1]z^1 + \delta[0]z^0 + \delta[1]z^{-1} + \delta[2]z^{-2} + ...$   
= ... + 0 + (1)(z<sup>0</sup>) + 0 + ...  
= 1

Hence,

 $\delta[n] \longleftrightarrow 1$ 

#### **(b) Complete Solution**

The given function is a time shifted discrete-time unit impulse given by

$$
\delta[n-k] = \begin{cases} 1 & \text{if } n=k\\ 0 & \text{if } n \neq k \end{cases}
$$

Using definition of *z*-transform, we have

$$
\mathcal{Z}\{\delta[n-k]\} = \sum_{n=-\infty}^{n=+\infty} \delta[n-k]z^{-n}
$$

$$
= \dots + 0 + (1)(z^{-k}) + 0 + \dots
$$

$$
= \frac{1}{z^k}
$$

Hence,

$$
\delta[n] \quad \longleftrightarrow \quad \frac{1}{z^k}
$$

### **(c) Complete Solution**

The given function is a discrete-time unit step given by

$$
u[n] = \begin{cases} 0 & \text{if } n < 0 \\ 1 & \text{if } n \ge 0 \end{cases}
$$

Using definition of *z*-transform, we have

$$
\begin{aligned}\nZ\{u[n]\} &= \sum_{n=-\infty}^{n=\infty} u[n]z^{-n} \\
&= u[0]z^0 + u[1]z^{-1} + u[2]z^{-2} + u[3]z^{-3} + \dots \\
&= 1 + \frac{1}{z} + \frac{1}{z^2} + \frac{1}{z^3} + \dots \\
&= \frac{1}{1 - \frac{1}{z}} \\
&= \frac{z}{z-1}\n\end{aligned}
$$

Hence,

$$
u[n] \longleftrightarrow \frac{z}{z-1}
$$

### **(d) Complete Solution**

The given function is a discrete-time exponential.

Using definition of *z*-transform, we have

$$
\begin{array}{rcl}\nZ\{c^n u[n]\} & = & \sum_{n=-\infty}^{n=\infty} c^n u[n] z^{-n} \\
& = & \sum_{n=-\infty}^{n=\infty} u[n] \left(\frac{z}{c}\right)^{-n} \\
& = & u[0] \left(\frac{z}{c}\right)^0 + u[1] \left(\frac{z}{c}\right)^{-1} + u[2] \left(\frac{z}{c}\right)^{-2} + u[3] \left(\frac{z}{c}\right)^{-3} + \dots \\
& = & 1 + \left(\frac{z}{c}\right)^{-1} + \left(\frac{z}{c}\right)^{-2} + \left(\frac{z}{c}\right)^{-3} + \dots \\
& = & \frac{1}{1 - \left(\frac{z}{c}\right)^{-1}} \\
& = & \frac{z}{z - c}\n\end{array}
$$

Hence,

$$
c^n u[n] \longleftrightarrow \frac{z}{z-c}
$$

### **(e) Complete Solution**

The given function is a discrete-time sine wave.

Using definition of *z*-transform, we have

$$
\mathcal{Z}\{\sin[\omega n]u[n]\} = \sum_{n=-\infty}^{n=-\infty} \sin[\omega n]u[n]z^{-n}
$$

$$
= \sum_{n=-\infty}^{n=-\infty} \left(\frac{e^{j\omega n} - e^{-j\omega n}}{2j}\right)u[n]z^{-n}
$$

Let

$$
c_1 = e^{j\omega}
$$
  

$$
c_2 = e^{-j\omega}
$$

Hence we have,

$$
\begin{split}\nZ\{\sin[\omega n]u[n]\} &= \frac{1}{2j} \sum_{n=-\infty}^{n=-\infty} (c_1^n - c_2^n) u[n] z^{-n} \\
&= \frac{1}{2j} \sum_{n=-\infty}^{n=-\infty} u[n] \left(\frac{z}{c_1}\right)^{-n} - \frac{1}{2j} \sum_{n=-\infty}^{n=-\infty} u[n] \left(\frac{z}{c_2}\right)^{-n} \\
&= \frac{1}{2j} \frac{z}{z-c_1} - \frac{1}{2j} \frac{z}{z-c_2} \qquad \text{(using result of Q1 part d)} \\
&= \frac{z(c_1 - c_2)}{2j(z - c_1)(z - c_2)} \\
&= \frac{z\left(\frac{c_1 - c_2}{2j}\right)}{z^2 - 2z\left(\frac{c_1 + c_2}{2}\right) + 1} \qquad \text{(:: } c_1 c_2 = 1) \\
&= \frac{\left(\sin \omega\right) z}{z^2 - (2\cos \omega) z + 1}\n\end{split}
$$

Hence,

$$
\sin[\omega n]u[n] \longleftrightarrow \frac{(\sin \omega)z}{z^2 - (2\cos \omega)z + 1}
$$

#### **(f) Solution with Hint**

Show that the final answer is

$$
\cos[\omega n]u[n] \longleftrightarrow \frac{z^2 - (\cos(\omega))z}{z^2 - (2\cos\omega)z + 1}
$$

Hint:-  $\cos[\omega n] = \left(\frac{e^{j\omega n}+e^{-j\omega n}}{2}\right)$  $\frac{e^{-j\omega n}}{2}$ 

## **(g) Partial Solution**

Using definition of *z*-transform, we have

$$
\mathcal{Z}\lbrace r^n \sin[\omega n]u[n]\rbrace = \sum_{n=-\infty}^{n=+\infty} r^n \sin[\omega n]u[n]z^{-n}
$$

$$
= \sum_{n=-\infty}^{n=+\infty} \left(\frac{e^{j\omega n} - e^{-j\omega n}}{2j}\right)u[n]\left(\frac{z}{r}\right)^{-n}
$$

Let

$$
c_1 = e^{j\omega}
$$
  

$$
c_2 = e^{-j\omega}
$$

Hence we have,

$$
\mathcal{Z}\lbrace r^n \sin[\omega n]u[n]\rbrace = \frac{1}{2j} \sum_{n=-\infty}^{n=-\infty} (c_1^n - c_2^n) u[n] \left(\frac{z}{r}\right)^{-n}
$$

$$
= \frac{1}{2j} \sum_{n=-\infty}^{n=-\infty} u[n] \left(\frac{z}{rc_1}\right)^{-n} - \frac{1}{2j} \sum_{n=-\infty}^{n=-\infty} u[n] \left(\frac{z}{rc_2}\right)^{-n}
$$

$$
= \frac{1}{2j} \frac{z}{z - rc_1} - \frac{1}{2j} \frac{z}{z - rc_2}
$$

 $\mathbb{R}^2$ 

Show that this can be written in the form

$$
\mathcal{Z}\lbrace r^n \sin[\omega n]u[n]\rbrace = \frac{zr\left(\frac{c_1-c_2}{2j}\right)}{z^2 - 2rz\left(\frac{c_1+c_2}{2}\right) + r^2}
$$

$$
= \frac{(r\sin\omega)z}{z^2 - (2r\cos\omega)z + r^2}
$$

Hence,

$$
r^n \sin[\omega n]u[n] \longleftrightarrow \frac{(r \sin \omega)z}{z^2 - (2r \cos \omega)z + r^2}
$$

#### **(h) Solution**

Show that the final answer is

$$
r^n \cos[\omega n]u[n] \longleftrightarrow \frac{z^2 - (r \cos(\omega))z}{z^2 - (2r \cos \omega)z + r^2}
$$

Check answer in Matlab using the following commands

```
>> syms w n z
>> f=(r^n)*cos(w*n)*heaviside(n);>> Ans=maple('ztrans',f,n,z)
>> pretty(Ans)
```
## **Q2**

### **(a) Complete Solution**

Given that,

$$
x[n] = 7\left(\frac{1}{3}\right)^n u[n] - 6\left(\frac{1}{2}\right)^n u[n]
$$

We know that

$$
c^n u[n] \longleftrightarrow \frac{z}{z-c}
$$

Hence,

$$
\left(\frac{1}{3}\right)^n u[n] \longleftrightarrow \frac{z}{z-\frac{1}{3}}
$$

$$
7\left(\frac{1}{3}\right)^n u[n] \longleftrightarrow \frac{7z}{z-\frac{1}{3}}
$$

Also,

$$
\left(\frac{1}{2}\right)^n u[n] \longleftrightarrow \frac{z}{z - \frac{1}{2}}
$$
  
6
$$
\left(\frac{1}{3}\right)^n u[n] \longleftrightarrow \frac{6z}{z - \frac{1}{2}}
$$

The *z*-transform of the given function  $X(z)$  is thus given by

$$
X(z) = \frac{7z}{z - \frac{1}{3}} - \frac{6z}{z - \frac{1}{2}}
$$
  
= 
$$
\frac{7z(z - \frac{1}{2}) - 6z(z - \frac{1}{3})}{(z - \frac{1}{3})(z - \frac{1}{2})}
$$
  
= 
$$
\frac{z(z - \frac{3}{2})}{(z - \frac{1}{3})(z - \frac{1}{2})}
$$

**(b) Solution**

$$
X(z) = \frac{3 - \frac{5}{6}z^{-1}}{(1 - \frac{1}{4}z^{-1})(1 - \frac{1}{3}z^{-1})}
$$

**(c) Solution**

$$
X(z) = \frac{z(2z+3)}{(z+2)(z+3)(z-1)}
$$

Check answer in Matlab using the following commands

```
>> syms n z
>> f= ((5/12) + ((1/3)*(-2)^n) - ((3/4)*(-3)^n)*heaviside(n);>> Ans=maple('ztrans',f,n,z)
>> pretty(simplify(Ans))
```
## ENGN6612/4612 Digital Signal Processing and Control Problem Set #3 Inverse *z*-Transform

### **Q1**

Using properties of *z*-transform, find the *z*-transform of the following discrete-time functions:  $(a)$  *n*  $u[n]$ (b)  $n^2$   $u[n]$ (c)  $nc^n u[n]$  (challenge problem) (d)  $u[k-2]$ 

#### **Q2**

Using the method based on partial fraction expansion, find  $x[n]$  if  $X(z)$  equals:

(a) 
$$
\frac{z+1}{(z-2)(z+3)}
$$
  
\n(b) 
$$
\frac{2z-3}{z(z-0.5)(z+0.3)}
$$
  
\n(c) 
$$
\frac{z}{(z-1)(z-4)}
$$
  
\n(d) 
$$
\frac{100z^2}{(z-1.1)(z-1)}
$$
  
\n(e) 
$$
\frac{0.1z(z+1)}{(z-1)^2(z-0.6)}
$$
 (challenge problem)

Also plot  $x[n]$  for  $0 < n < 4$ 

## ENGN6612/4612 Digital Signal Processing and Control Problem Set #3 Solution

**Q1**

#### **(a) Complete Solution**

We know

 $u[n] \longleftrightarrow \frac{z}{-}$ 

Hence

$$
\begin{array}{rcl} Z\{nu[n]\} & = & -z \frac{d}{dz} \left(\frac{z}{z-1}\right) \\ & = & -z \frac{(z-1)(1)-z(1)}{(z-1)^2} \\ & = & \frac{z}{(z-1)^2} \end{array}
$$

*z*−1

#### **(b) Solution with Hint**

Show that

$$
n^2u[n] \quad \longleftrightarrow \quad \frac{z(z+1)}{(z-1)^3}
$$

Hint:-

$$
n \, u[n] \quad \longleftrightarrow \quad \frac{z}{(z-1)^2}
$$

#### **(c) Solution with Hint**

Show that

$$
nc^n u[n] \longleftrightarrow \frac{zc}{(z-c)^2}
$$

Hint:-

$$
c^n u[n] \longleftrightarrow \frac{z}{z-c}
$$

#### **(d) Complete Solution**

We know

$$
u[n] \longleftrightarrow \frac{z}{z-1}
$$

and

$$
Z\{x[n-n_0]\} = \frac{X(z)}{z^{n_0}}
$$

Hence using the time shifting property,

$$
\mathcal{Z}{u[n-2]} = \frac{\frac{z}{z-1}}{\frac{z}{z^2}} = \frac{1}{z(z-1)}
$$

## **Q2**

### **(a) Complete Solution**

Given that

$$
X(z) = \frac{z+1}{(z-2)(z+3)}
$$

Rewriting

$$
X(z) = \frac{z(z+1)}{z(z-2)(z+3)} = z \left[ \frac{(z+1)}{z(z-2)(z+3)} \right]
$$

Using partial fraction expansion, we have

$$
\frac{(z+1)}{z(z-2)(z+3)} = \frac{A}{z} + \frac{B}{z-2} + \frac{C}{z+3}
$$

Evaluating the coefficients,

$$
A = \lim_{z \to 0} \left[ \frac{z+1}{(z-2)(z+3)} \right] = -\frac{1}{6}
$$
  
\n
$$
B = \lim_{z \to 2} \left[ \frac{z+1}{(z)(z+3)} \right] = \frac{3}{10}
$$
  
\n
$$
C = \lim_{z \to -3} \left[ \frac{z+1}{(z)(z-2)} \right] = -\frac{2}{15}
$$

Hence,

$$
X(z) = z \left[ \frac{-\frac{1}{6}}{z} + \frac{3}{10} \frac{1}{z - 2} - \frac{2}{15} \frac{1}{z + 3} \right]
$$
  
= 
$$
-\frac{1}{6} + \frac{3}{10} \frac{z}{z - 2} - \frac{2}{15} \frac{z}{z + 3}
$$

Taking the inverse *z*-transform, we have

$$
x[n] = -\frac{1}{6}\delta[n] + \frac{3}{10}(2)^n u[n] - \frac{2}{15}(-3)^n u[n]
$$

For  $0 < n < 4$ , we have

$$
x[0] = -\frac{1}{6} + (0.3)(2)^0 - \frac{2}{15}(-3)^0 = 0
$$
  
\n
$$
x[1] = 0 + (0.3)(2)^1 - \frac{2}{15}(-3)^1 = 1
$$
  
\n
$$
x[2] = 0 + (0.3)(2)^2 - \frac{2}{15}(-3)^2 = 0
$$
  
\n
$$
x[3] = 0 + (0.3)(2)^3 - \frac{2}{15}(-3)^3 = 6
$$
  
\n
$$
x[4] = 0 + (0.3)(2)^4 - \frac{2}{15}(-3)^4 = -6
$$

Using the initial value theorem to check the value of  $x[0]$ , we have

$$
x[0] = \lim_{z \to \infty} X(z)
$$
  
= 
$$
\lim_{z \to \infty} \frac{z+1}{(z-2)(z+3)} = \lim_{z \to \infty} \frac{z+1}{z^2+z-6} = \lim_{z \to \infty} \frac{z^{-1}+z^{-2}}{1+z^{-1}-6z^{-2}} = \frac{0+0}{1+0+0} = 0
$$

The plot of  $x[n]$  is shown below:-

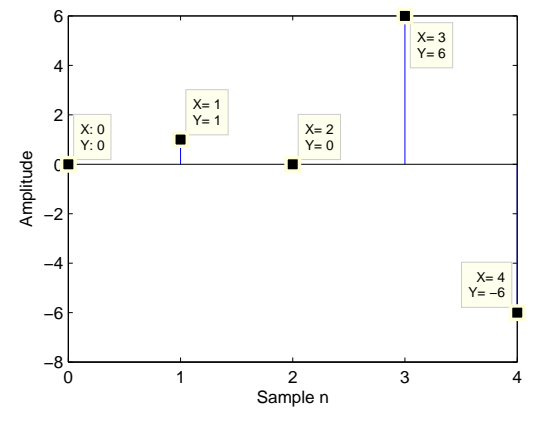

Figure 1: Question 1(a)

#### **(b) Partial Solution**

Given that

$$
X(z) = \frac{2z - 3}{z(z - 0.5)(z + 0.3)}
$$

Rewriting

$$
X(z) = \frac{z(2z-3)}{z^2(z-0.5)(z+0.3)}
$$
  
=  $z \left[ \frac{(2z-3)}{z^2(z-0.5)(z+0.3)} \right]$ 

Using partial fraction expansion, we have

$$
\frac{(2z-3)}{z^2(z-0.5)(z+0.3)} = \frac{A}{z} + \frac{B}{z^2} + \frac{C}{z-0.5} + \frac{C}{z+0.3}
$$

Evaluating the coefficients,

$$
B = \lim_{z \to 0} \left[ \frac{(2z - 3)}{(z - 0.5)(z + 0.3)} \right] = 20
$$
  
\n
$$
A = \lim_{z \to 0} \frac{d}{dz} \left[ \frac{(2z - 3)}{(z - 0.5)(z + 0.3)} \right] = -40
$$
  
\n
$$
C = \lim_{z \to 0.5} \left[ \frac{(2z - 3)}{(z^2)(z + 0.3)} \right] = -10
$$
  
\n
$$
D = \lim_{z \to -0.3} \left[ \frac{(2z - 3)}{(z^2)(z - 0.5)} \right] = 50
$$

Hence,

$$
X(z) = z \left[ -\frac{40}{z} + \frac{20}{z^2} - \frac{10}{z - 0.5} + \frac{50}{z + 0.3} \right]
$$
  
= -40 +  $\frac{20}{z} - 10 \frac{z}{z - 0.5} + 50 \frac{z}{z + 0.3}$ 

Taking the inverse *z*-transform, we have

$$
x[n] = -40\delta[n] + 20\delta[n-1] - 10(0.5)^n u[n] + 50(-0.3)^n u[n]
$$

The plotting is left as an exercise for the students.

Check your answer via Matlab or by comparing your answer with another student.

#### ANU ENGN6612/4612

#### **(c) Solution**

Show that

$$
x[n] = \frac{1}{3}(4^n - 1)u[n]
$$

The plot of  $x[n]$  is shown below:-

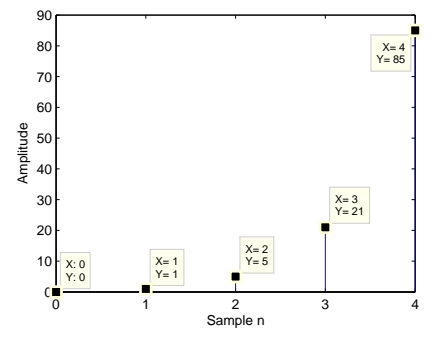

Figure 2: Question 1(c)

#### **(d) Solution**

Show that

$$
x[n] = 1100(1.1)^n u[n] - 1000u[n]
$$

The plot of  $x[n]$  is shown below:-

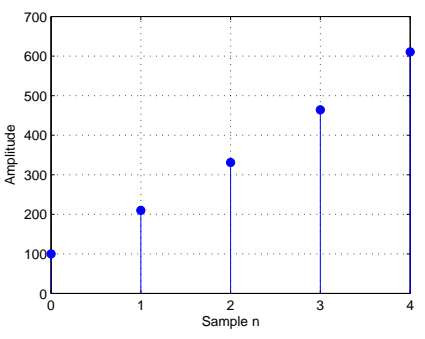

Figure 3: Question 1(d)

#### **(e) Solution**

Show that

 $x[n] = \{0.5n - 1 + (0.6)^n\}u[n]$ 

The plot of  $x[n]$  is shown below:-

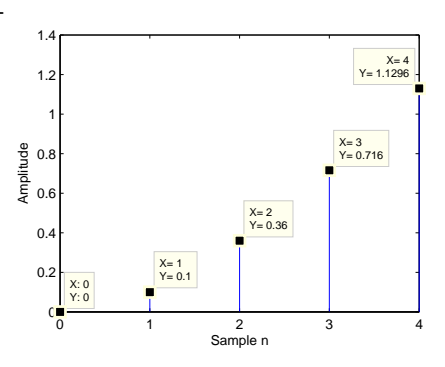

Figure 4: Question 1(e)

## ENGN6612/4612 Digital Signal Processing and Control Problem Set #4 Difference Equations

#### **Q1**

Find the system transfer function  $H(z) = Y(z)/X(z)$  when the LTI system is described by the following difference equation:

(a)  $y[n] - \frac{1}{2}$  $\frac{1}{2}y[n-1] = x[n] + \frac{1}{3}x[n-1]$ (b) *y*[*n*] = *y*[*n*−1] +*y*[*n*−2] +*x*[*n*−1] (c)  $y[n] + \frac{1}{4}y[n-1] - \frac{1}{8}$  $\frac{1}{8}y[n-2] = 3x[n-1]-x[n-2]$  (challenge problem) Also draw the pole-zero plot for  $H(z)$  and determine if the system is stable or unstable.

#### **Q2**

(b)

Consider a discrete time LTI system with following impulse response  $h[n]$  and input function  $x[n]$ : (a)

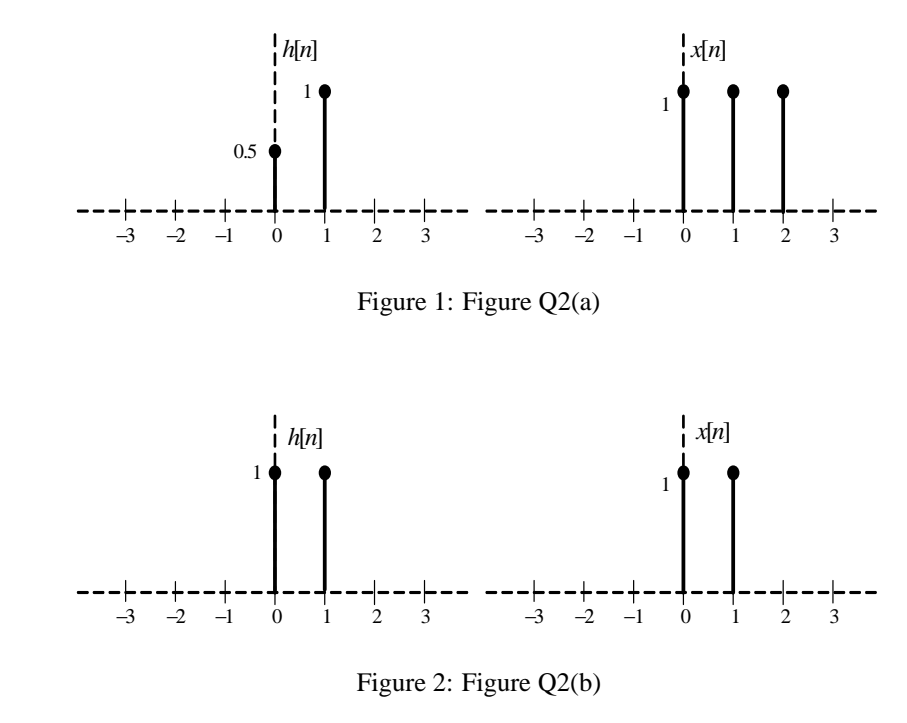

(c)  $x[n] = \delta[n] - \delta[n-1]$  and  $h[n] = \delta[n] + \delta[n-1] + 0.5\delta[n-2] + 0.5\delta[n-3]$  (challenge problem).

Determine the output *y*[*n*] using both (i) graphical discrete time convolution and (ii) *z*-transform method.

## ENGN6612/4612 Digital Signal Processing and Control Problem Set #4 Solution

## **Q1**

#### **(a) Complete Solution**

The given difference equation is

$$
y[n] - \frac{1}{2}y[n-1] = x[n] + \frac{1}{3}x[n-1]
$$

We know

$$
x[n-n_0] \longleftrightarrow \frac{X(z)}{z^{n_0}}
$$

Using the time shift property, we have

$$
y[n] \longleftrightarrow Y(z)
$$
  
\n
$$
y[n-1] \longleftrightarrow \frac{Y(z)}{z}
$$
  
\n
$$
y[n-2] \longleftrightarrow \frac{Y(z)}{z^2}
$$

and

$$
x[n] \longleftrightarrow X(z)
$$

$$
x[n-1] \longleftrightarrow \frac{X(z)}{z}
$$

Taking the *z*-transform of both sides of the difference equation, we have

$$
Y(z) - \frac{1}{2} \frac{Y(z)}{z} = X(z) + \frac{1}{3} \frac{X(z)}{z}
$$

Simplifying, we have

$$
\left(1 - \frac{1}{2z}\right)Y(z) = \left(1 + \frac{1}{3z}\right)X(z)
$$

$$
\frac{Y(z)}{X(z)} = \frac{z + \frac{1}{3}}{z - \frac{1}{2}}
$$

Hence the transfer function in standard form is

$$
H(z) = \frac{1 + \frac{1}{3}z^{-1}}{1 - \frac{1}{2}z^{-1}}
$$

From the transfer function,  $H(z)$  has pole at  $z = \frac{1}{2}$  and a zero at  $z = -\frac{1}{3}$ . As the pole lies within the unit circle  $|z| = 1$ , system is stable.

The pole-zero map is shown in the figure below:

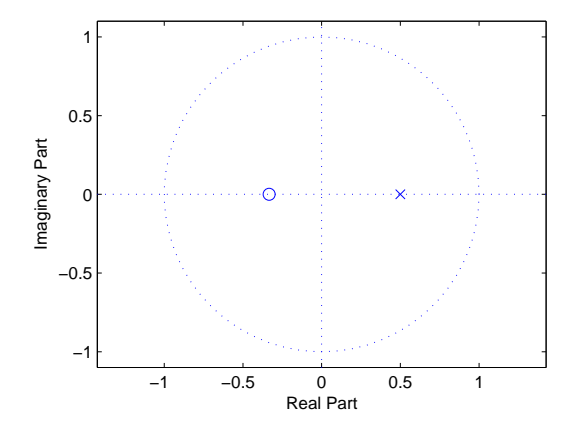

Figure 3: Question 1(a)

#### **Additional student exercise**

Take the inverse *z*-transform of  $H(z)$  and show that the corresponding impulse response  $h[n]$  is

$$
h[n] = -\frac{2}{3}\delta[n] + \frac{5}{3}(1/2)^n u[n]
$$

(Hint: use the method based on partial fractions.)

For  $0 < n < 4$ , the plot of  $h[n]$  is shown below:-

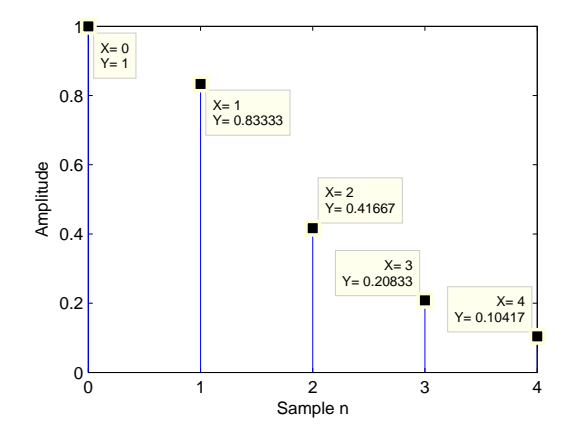

Figure 4: Question 1(a)

#### **(b) Partial Solution**

The given difference equation is

$$
y[n] = y[n-1] + y[n-2] + x[n-1]
$$

Taking the *z*-transform of both sides of the difference equation , we have

$$
Y(z) = \frac{Y(z)}{z} + \frac{Y(z)}{z^2} + \frac{X(z)}{z}
$$

Simplify and show that the transfer function in standard form is

$$
H(z) = \frac{z^{-1}}{1 - z^{-1} - z^{-2}} = \frac{z}{z^2 - z - 1}
$$

From the transfer function,  $H(z)$  has poles at  $z = -0.618, 1.618$  and a zero at  $z = 0$ . As one of the poles lies outside the unit circle  $|z| = 1$ , system is unstable. The pole-zero map is shown in the figure below:

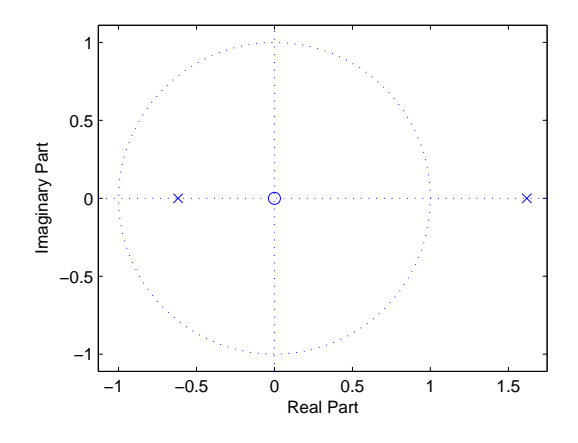

Figure 5: Question 1(b)

#### **(c) Solution**

Show that the transfer function is

$$
H(z) = \frac{z(-2z^2 + \frac{13}{8}z - \frac{3}{8})}{(z+1)(z+\frac{1}{2})(z-\frac{1}{4})} = \frac{-2+\frac{13}{8}z^{-1} - \frac{3}{8}z^{-2}}{1+\frac{5}{4}z^{-1}+\frac{1}{8}z^{-2} - \frac{1}{8}z^{-3}}
$$

System is stable (poles at  $z = -1, -0.5, 0.25$  and zeros at  $z = 0, 0.4063 \pm j0.15$ ). The pole-zero map is shown in the figure below:

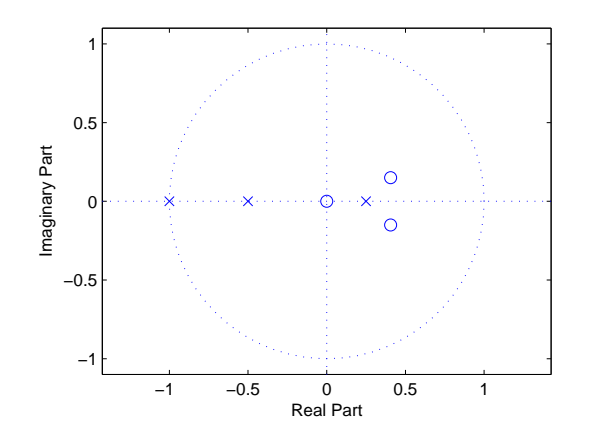

Figure 6: Question 1(c)

## **Q2**

### **(a) Complete Solution**

Please see pages 6-8.

#### **(b) Solution**

#### **Solution in time domain**

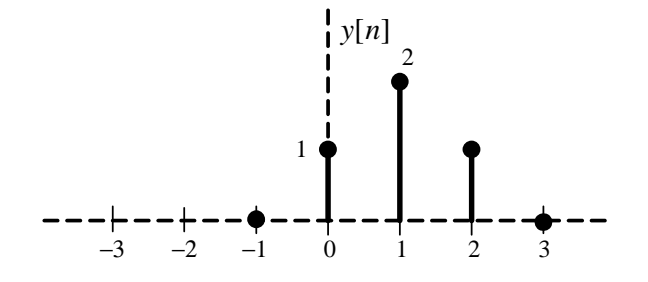

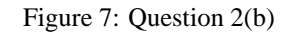

*z* 2

$$
Y(z) = \left(\frac{z+1}{z}\right)^2 = 1 + \frac{2}{z} + \frac{1}{z^2}
$$

*y*[*n*] =  $\delta[n] + 2\delta[n-1] + \delta[n-2]$ 

**(c) Solution**

**Solution in time domain**

**Solution in** *z* **domain**

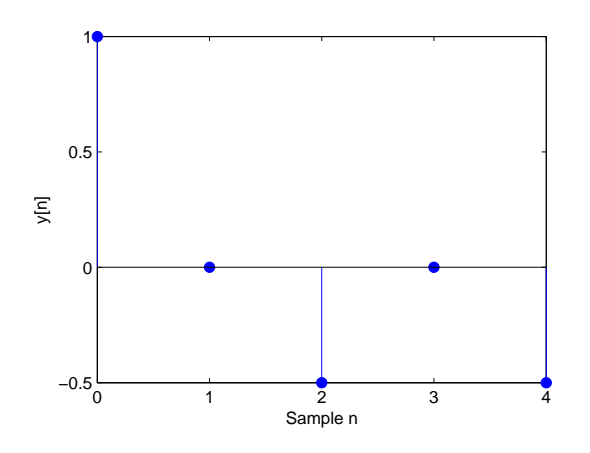

#### **Solution in** *z* **domain**

Figure 8: Question 2(c)

$$
X(z) = 1 - \frac{1}{z}
$$
  
\n
$$
H(z) = 1 + \frac{1}{z} + \frac{0.5}{z^2} + \frac{0.5}{z^3}
$$
  
\n
$$
Y(z) = H(z)X(z) = 1 - \frac{0.5}{z^2} - \frac{0.5}{z^4}
$$
  
\n
$$
y[n] = \delta[n] - 0.5\delta[n-2] - 0.5\delta[n-4]
$$

GRAPHICAL DISCRETE TIME CONVOLUTION

 $Y[n] = \sum_{k=-\infty}^{\infty} x[k] h[n-k]$ We know

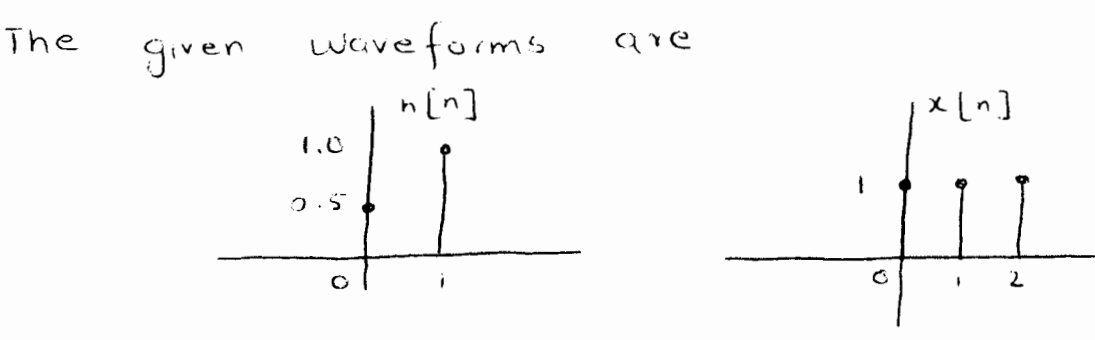

n < 0<br>When n is less than 0, there is no overlap. Hence  $y[n] = 0$ 

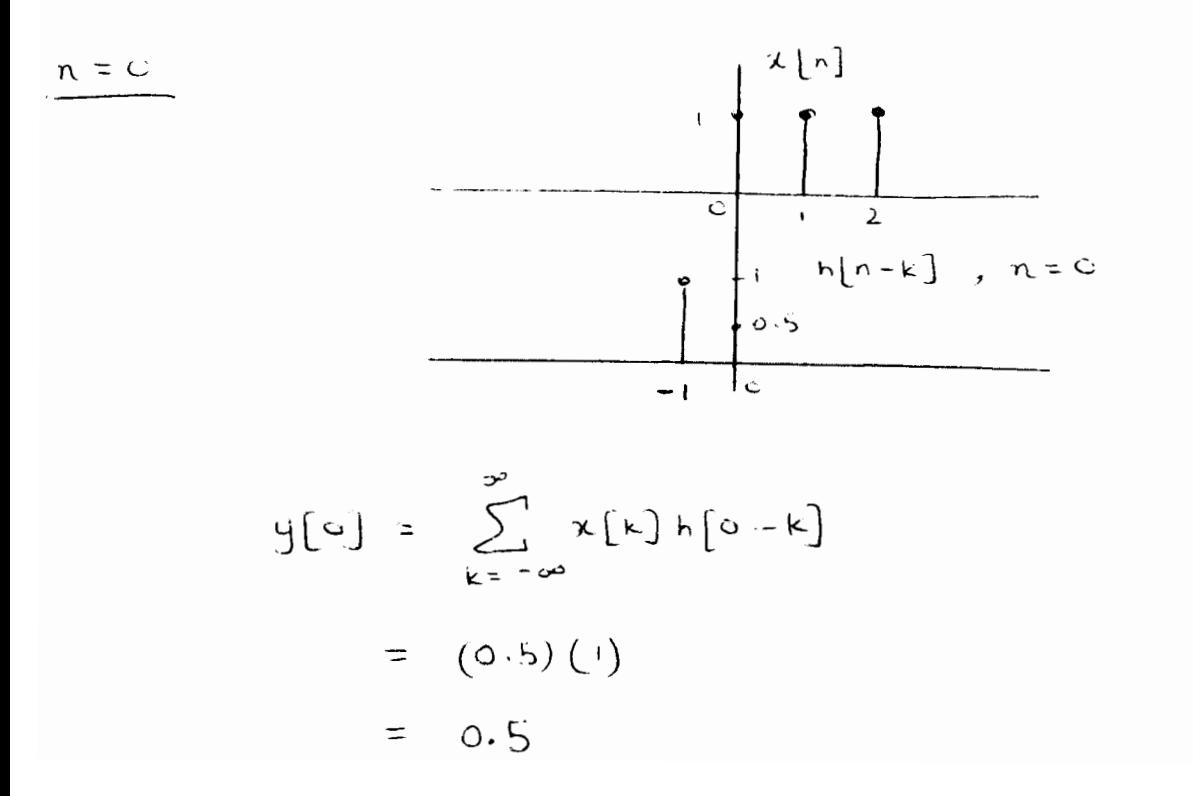

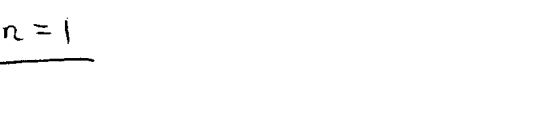

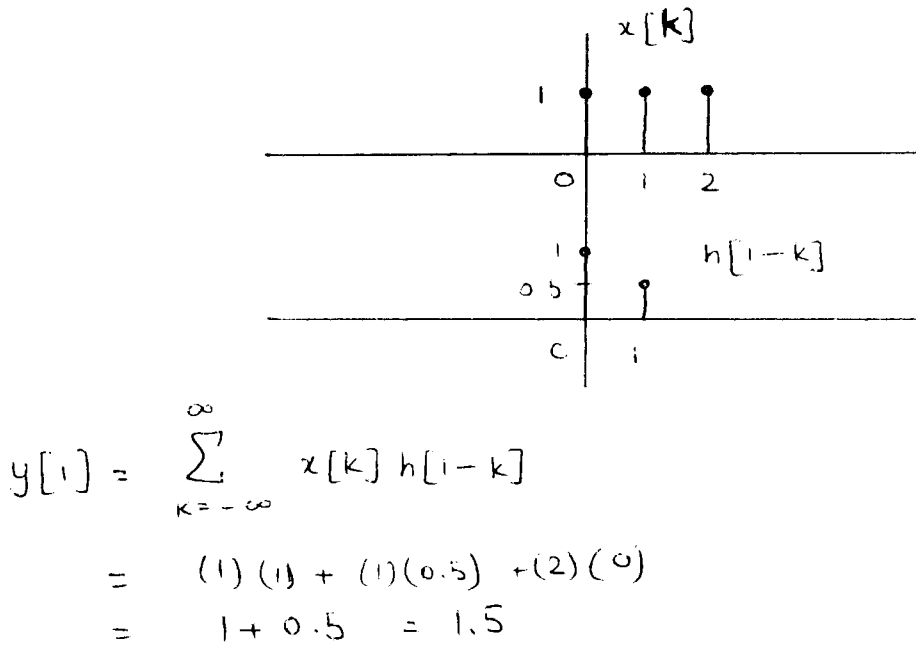

page 7

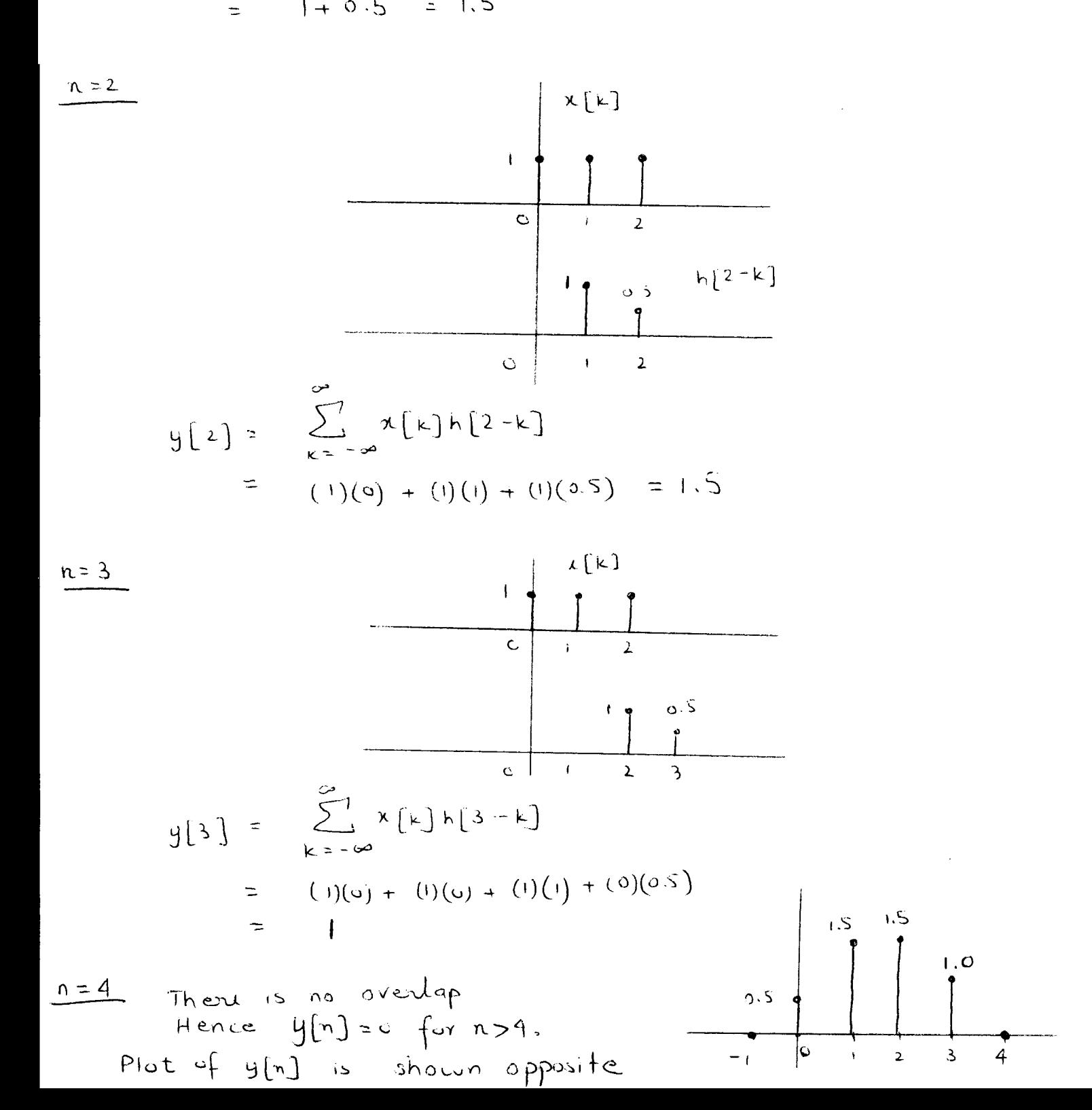

The 
$$
equation
$$
 for impulse response h[n] is  
 $h[n] = 0.55[n] + 5[n-1]$ 

The equation for input 
$$
x[n]
$$
 is

$$
x[n] = S[n] + S[n-1] + S[n-2]
$$

$$
H(z) = 0.5 + \frac{1}{z}
$$
  
\n
$$
X(z) = 1 + \frac{1}{z} + \frac{1}{z^{2}}
$$
  
\n
$$
(x \delta[n] \leftrightarrow 1)
$$
  
\n
$$
S[n-k] \leftrightarrow \frac{1}{z^{k}}
$$

$$
Y(z) = H(z) X(z)
$$
  
=  $\left[ 0.5 + \frac{1}{2} \right] \left[ 1 + \frac{1}{2} + \frac{1}{2^{2}} \right]$   
=  $0.5 + \frac{0.5}{2} + \frac{0.5}{2^{2}} + \frac{1}{2^{2}} + \frac{1}{2^{2}} + \frac{1}{2^{3}}$   
=  $0.5 + \frac{1.5}{2} + \frac{1.5}{2^{2}} + \frac{1}{2^{3}}$ 

Taking the inverse 
$$
2 - \frac{1}{5} \cdot \frac{1}{5} \cdot \
$$

Check:- This is the same outfout as found using

## ENGN6612/4612 Digital Signal Processing and Control Problem Set #5 Discrete Time Fourier Transform (DTFT)

### **Q1**

Find  $X(e^{j\omega})$  and sketch  $|X(e^{j\omega})|$  and  $\angle X(e^{j\omega})$  when  $x[n]$  is given by the following:  $(a)$   $a^n$  $a = -0.6$ (b) δ[*n*−3] (challenge problem)

#### **Q2**

Consider a discrete time filter described by the following difference equations: (a)  $y[n] = \frac{1}{2}$ (*x*[*n*] +*x*[*n*−1]) (This is called a two-point moving-average filter) (b)  $y[n] = x[n] + 0.6y[n-1]$ (c)  $y[n] = \frac{1}{3}(x[n+1] + x[n] + x[n-1])$  (challenge problem).

For each filter:-

- Find the transfer function  $H(z)$ .
- Find whether the filter is FIR or IIR.
- Determine the frequency response  $H(e^{j\omega})$ .
- Determine and roughly sketch magnitude of the frequency response of the filter for  $-\pi \leq \omega \leq \pi$ .

## ENGN6612/4612 Digital Signal Processing and Control Problem Set #5 Solution

## **Q1**

#### **(a) Partial Solution**

Given that

 $x[n] = a^n u[n], \quad a = -0.6$ 

Taking the *z*-transform , we have

$$
X(z) = \frac{z}{z-a}
$$

Let

$$
z = e^{j\omega}
$$

Hence the frequency response is given by

$$
X(e^{j\omega}) = \frac{e^{j\omega}}{e^{j\omega} - a}
$$

#### **Magnitude Response**

We have

$$
X(e^{j\omega}) = \frac{\cos \omega + j\sin \omega}{(\cos \omega - a) + j\sin \omega}
$$

The magnitude response is given by

$$
|X(e^{j\omega})| = \frac{|\cos \omega + j\sin \omega|}{|(\cos \omega - a) + j\sin \omega|}
$$
  
= 
$$
\frac{1}{\sqrt{1 + a^2 - 2a\cos \omega}}
$$

Evaluating  $|X(e^{j\omega})|$  for  $-\pi \leq \omega \leq \pi$ , we have

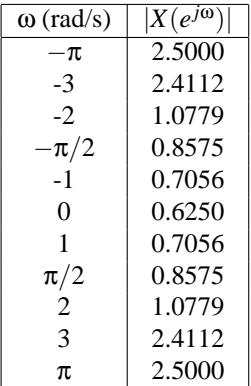

The plot of  $|X(e^{j\omega})|$  is shown in the figure below:

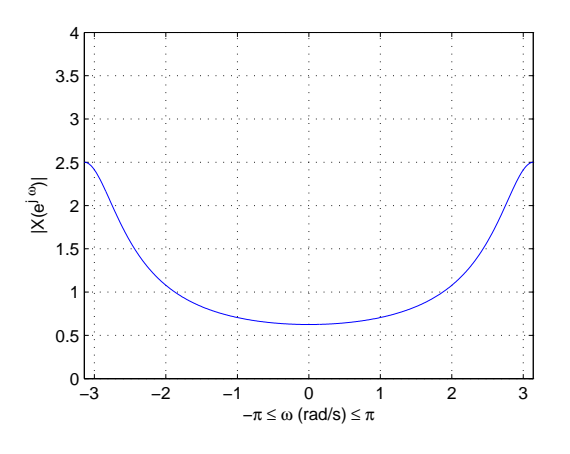

**Phase Response** Figure 1: Question 1(a)

We have

$$
X(e^{j\omega}) = \frac{\cos \omega + j \sin \omega}{(\cos \omega - a) + j \sin \omega}
$$
  
= 
$$
\frac{\cos \omega + j \sin \omega}{(\cos \omega - a) + j \sin \omega} \times \frac{(\cos \omega - a) - j \sin \omega}{(\cos \omega - a) - j \sin \omega}
$$

Show that the above expression simplifies to

$$
X(e^{j\omega}) = \frac{1 - a\cos\omega}{1 + a^2 - 2a\cos\omega} + j\frac{-a\sin\omega}{1 + a^2 - 2a\cos\omega}
$$

The phase response is given by

$$
\angle X(e^{j\omega}) = \tan^{-1} \left( \frac{\Im \{ H(e^{j\omega}) \}}{\Re \{ H(e^{j\omega}) \}} \right)
$$

$$
= \tan^{-1} \left( \frac{-a \sin \omega}{1 - a \cos \omega} \right)
$$

Evaluating  $\angle X(e^{j\omega})$  for  $-\pi \leq \omega \leq \pi$ , we have

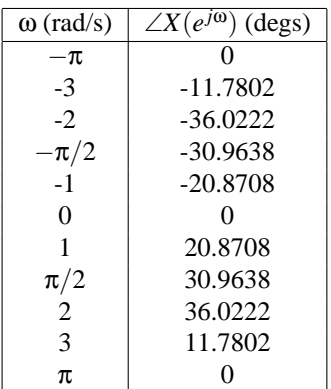

The plot of  $\angle X(e^{j\omega})$  is shown in the figure below:

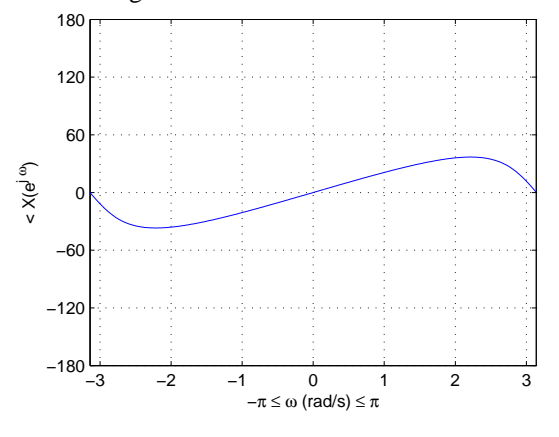

Figure 2: Question 1(a)

### **(b) Solution**

The frequency response is given by

$$
X(e^{j\omega}) = e^{-j3\omega}
$$

The plot of  $|X(e^{j\omega})|$  is shown in the figure below:

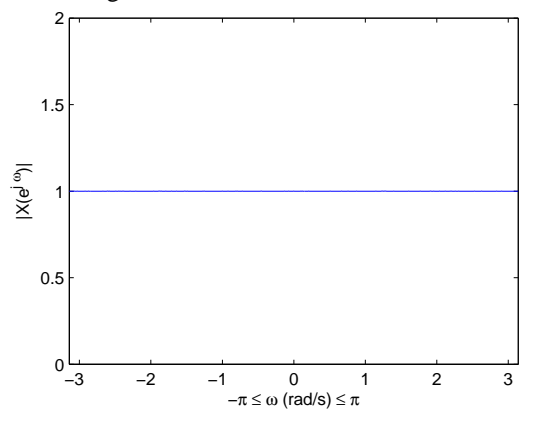

Figure 3: Question 1(b)<br>The plot of  $\angle X(e^{j\omega})$  is shown in the figure below:

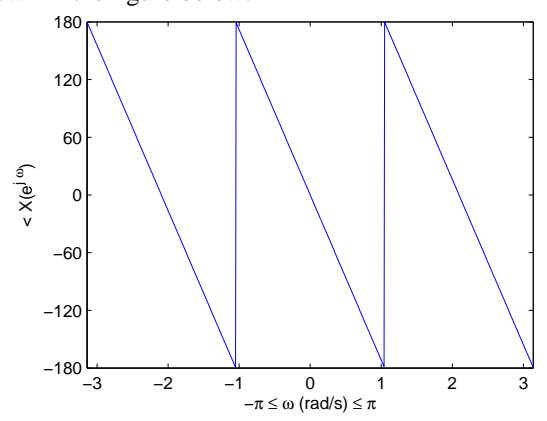

Figure 4: Question 1(b)

## **Q2**

## **(a) Partial Solution**

$$
H(z) = \frac{1}{2} + \frac{1}{2}z^{-1}
$$
  
\n
$$
h[n] = \frac{1}{2}\delta[n] + \frac{1}{2}\delta[n-1]
$$
 (FIR filter)  
\n
$$
H(e^{j\omega}) = \frac{1}{2}(1 + e^{-j\omega})
$$
  
\n
$$
= \frac{1}{2}e^{-j\omega/2}(e^{j\omega/2} + e^{-j\omega/2})
$$
  
\n
$$
= e^{-j\omega/2}\cos(\omega/2)
$$

Evaluating  $|H(e^{j\omega})|$  for  $-\pi \leq \omega \leq \pi$ , we have

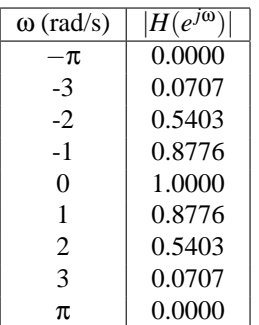

The plots are shown below:-

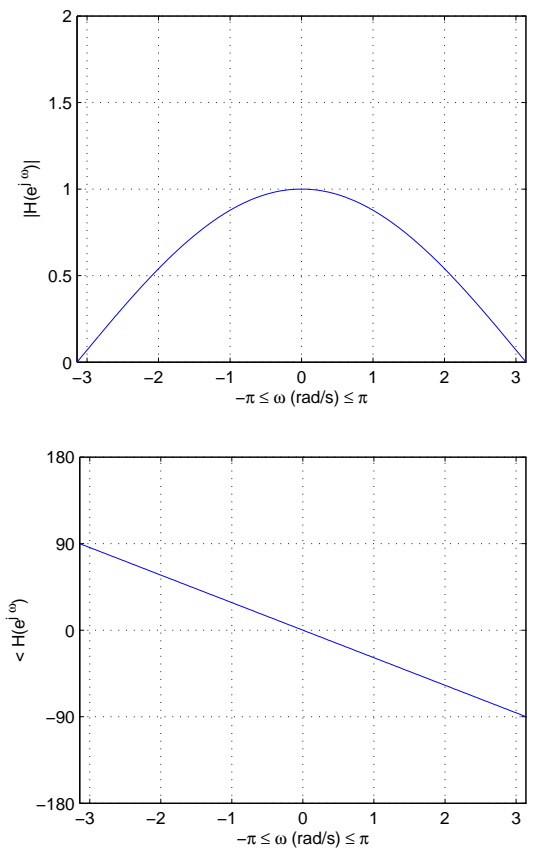

## **(b) Solution**

$$
H(z) = \frac{1}{1 - 0.6z^{-1}}
$$
  
\n
$$
h[n] = (0.6)^n u[n]
$$
 (IIR filter)  
\n
$$
H(e^{j\omega}) = \frac{1}{1 - 0.6e^{-j\omega}}
$$

Evaluating  $|H(e^{j\omega})|$  for  $-\pi \leq \omega \leq \pi$ , we have

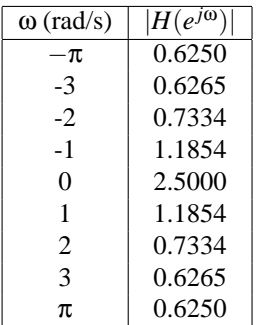

#### The plot is shown below:-

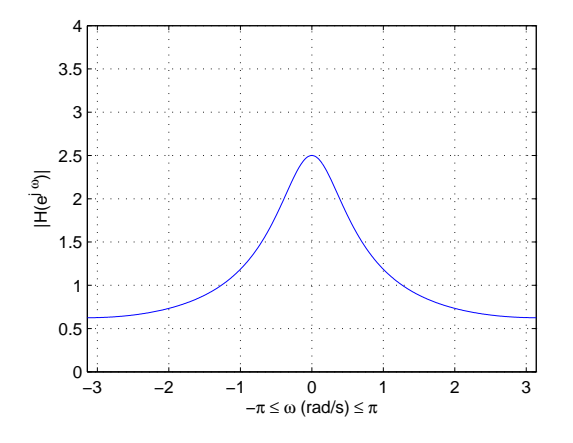

Figure 5: Question 2(b)

#### **(c) Solution**

This is a three-point moving-average filter.

$$
H(z) = \frac{1}{3}(z+1+z^{-1}) = \frac{1}{3}\frac{1+z^{-1}+z^{-2}}{z^{-1}}
$$
  
\n
$$
h[n] = \frac{1}{3}(\delta[n+1]+\delta[n]+\delta[n-1])
$$
 (FIR filter)  
\n
$$
H(e^{j\omega}) = \frac{1}{3}(e^{j\omega}+1+e^{-j\omega}) = \frac{1}{3}(1+2\cos\omega)
$$

Evaluating  $|H(e^{j\omega})|$  for  $-\pi \leq \omega \leq \pi$ , we have

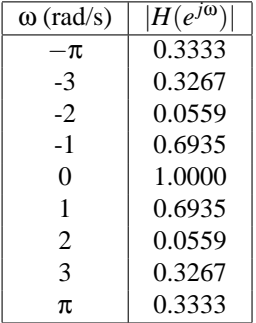

The plots are shown below:-

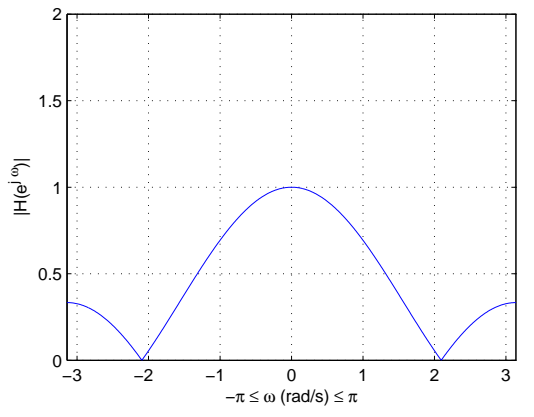

Check answer in Matlab using the following commands

```
>> num=[1/3 1/3 1/3];
>> den=[0 1 0];
>> w=[-pi:0.01:pi];
>> [H,W]=freqz(num,den,w)
>> plot(W,abs(H))
```
#### **Challenge Question**:

Why does fvtool give an error for 3 point moving-average FIR filter coefficients defined above?

## ENGN6612/4612 Digital Signal Processing and Control Problem Set #6 Discrete Fourier Transform (DFT)

#### **Q1**

The periodic function  $x[n]$  is defined as:

(a)

$$
x[n] = \begin{cases} 1 & \text{for } n = 4l + 2 \\ 0 & \text{elsewhere} \end{cases}
$$

(b)

$$
x[n] = \begin{cases} 1 & \text{for } n = 4l \text{ and } n = 4l + 3 \\ 2 & \text{for } n = 4l + 1 \text{ and } n = 4l + 2 \end{cases}
$$

(c)(challenge problem)

$$
x[n] = \begin{cases} 0 & \text{for } n = 4l \\ 1 & \text{for } n = 4l + 1 \text{ and } n = 4l + 3 \\ 2 & \text{for } n = 4l + 2 \end{cases}
$$

with  $l = 0, \pm 1, \pm 2, \cdots$ .

For each  $x[n]$ :

- Plot the fundamental interval for  $x[n]$ .
- Calculate the *N*-point DFT of  $x[n]$ .
- Calculate and plot the magnitude and phase of DFT.
- Calculate and plot the real and imaginary parts of DFT..

#### **Q2**

The *N*-point DFT *X*[*k*] is defined as:

 $(a) N = 4$ 

$$
X[k] = \begin{cases} 1 & \text{for } k = 4l \text{ and } k = 4l + 1 \text{ and } k = 4l + 2 \text{ and } k = 4l + 3 \\ 0 & \text{elsewhere} \end{cases}
$$

(b)  $N = 4$ 

$$
X[k] = \begin{cases} 2 & \text{for } k = 4l + 1 \\ 2 & \text{for } k = 4l + 3 \\ 0 & \text{elsewhere} \end{cases}
$$

 $(c) N = 16$  (challenge problem)

$$
X[k] = \begin{cases} 2 & \text{for } k = 16l + 1 \text{ and } k = 16l + 15 \\ 1 & \text{for } k = 16l + 3 \text{ and } k = 16l + 13 \\ 0 & \text{elsewhere} \end{cases}
$$

with  $l = 0, \pm 1, \pm 2, \cdots$ .

For each  $X[k]$ :

- Plot the fundamental interval for  $X[k]$ .
- Calculate the *N*-point IDFT of  $X[k]$ .
- Plot the fundamental interval for  $x[n]$ .

## ENGN6612/4612 Digital Signal Processing and Control Problem Set #6 Solution

**Q1**

#### **(a) Complete Solution**

Given that

$$
x[n] = \begin{cases} 1 & \text{for } n = 4l + 2 \\ 0 & \text{elsewhere} \end{cases}
$$

For fundamental interval  $l = 0$ . Hence

$$
x[n] = \begin{cases} 1 & \text{for } n = 2 \\ 0 & \text{for } n = 0, 1, 3 \end{cases}
$$

The plot of fundamental interval of  $x[n]$  is shown in the figure below:

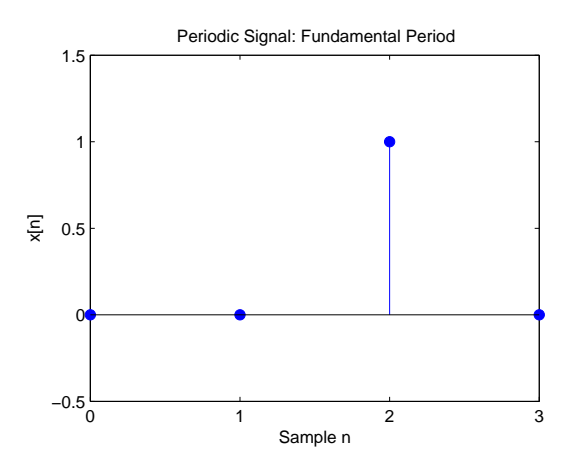

Figure 1: Question 1(a)

The 4-point DFT of *x*[*n*] is

$$
X[k] = \sum_{n=0}^{N-1} x[n]e^{-j\frac{2\pi}{N}kn}
$$
  

$$
= \sum_{n=0}^{3} x[n]e^{-j\frac{\pi}{2}kn}
$$
  

$$
= x[2]e^{-j\pi k}
$$
  

$$
= e^{-j\pi k}
$$

Hence

$$
X[0] = e^{-j0} = 1 = 1 \angle 0^{\circ}
$$
  
\n
$$
X[1] = e^{-j\pi} = -1 = 1 \angle 180^{\circ}
$$
  
\n
$$
X[2] = e^{-j2\pi} = 1 = 1 \angle 0^{\circ}
$$
  
\n
$$
X[3] = e^{-j3\pi} = -1 = 1 \angle 180^{\circ}
$$

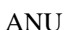

The plot of magnitude  $|X[k]|$  and phase  $\angle X[k]$  is shown in the figures below:

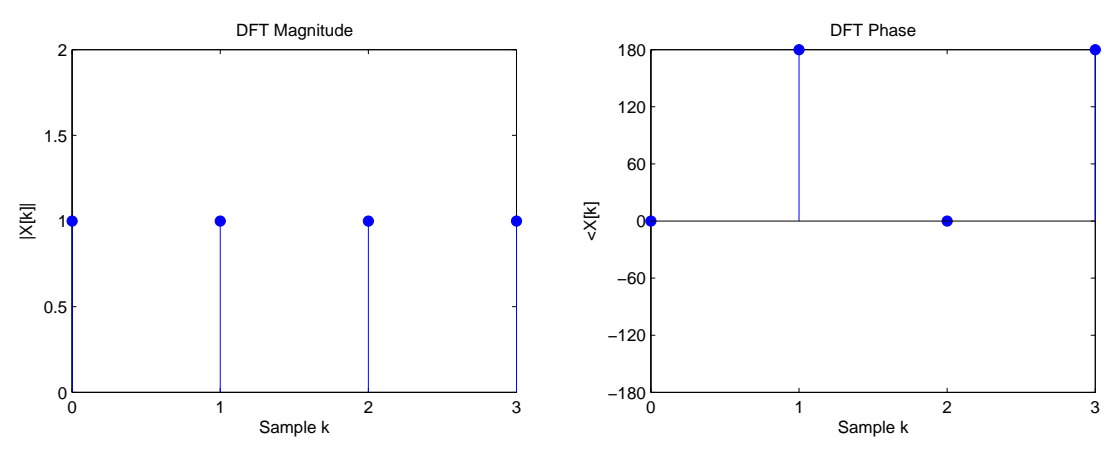

Figure 2: Question 1(a): Magnitude of DFT

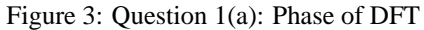

The plot of real part  $\Re\{X[k]\}$  and imaginary part  $\Im\{X[k]\}$  is shown in the figures below:

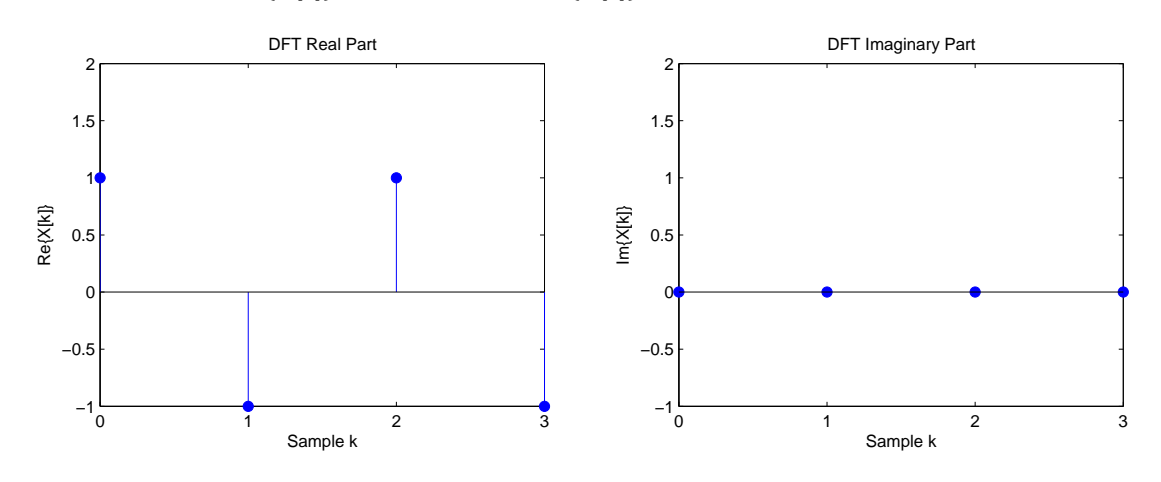

Figure 4: Question 1(a): Real part of DFT

Figure 5: Question 1(a): Imaginary part of DFT

Check answer in Matlab using the following commands

```
>> n=[0 1 2 3];
>> x=[0 0 1 0];
>> X=fft(x);>> MagX=abs(X);
>> PhaseX=angle(X)*180/pi;
>> RealX=real(X);
>> ImagX=imag(X)
```
#### **(b) Solution**

0 1 2 3  $0<sub>0</sub><sup>L</sup>$ 0.5 1 듲 1.5 2 2.5 3 Sample n

The plot of fundamental interval of  $x[n]$  is shown in the figure below: Periodic Signal: Fundamental Period

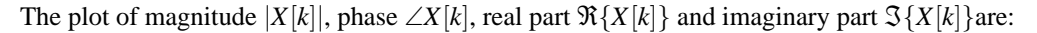

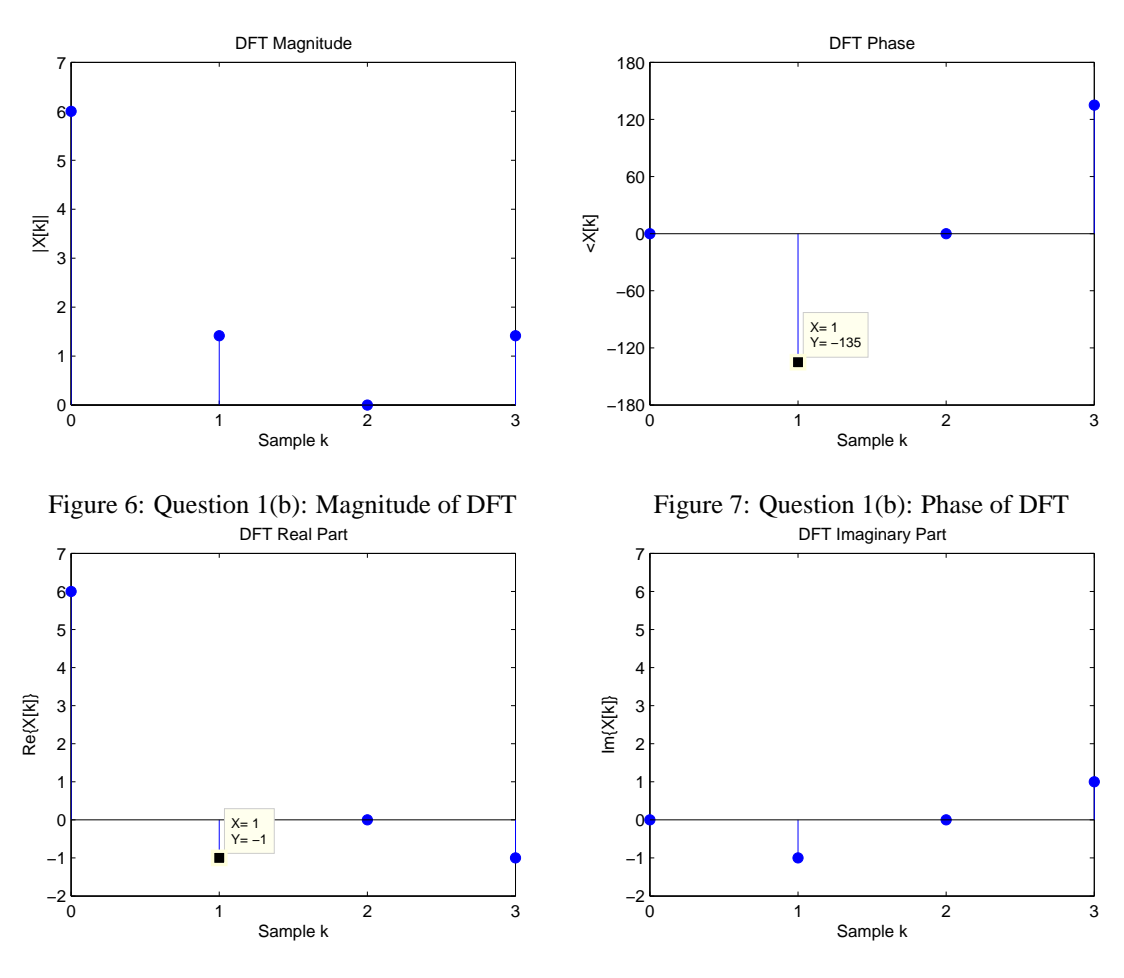

Figure 8: Question 1(b): Real part of DFT

Figure 9: Question 1(b): Imaginary part of DFT

#### **(c) Solution**

0 1 2 3  $-0.5\frac{L}{0}$  $\overline{0}$ 0.5 1 1.5 2 2.5 Sample n x[n] Periodic Signal: Fundamental Period

The plot of fundamental interval of  $x[n]$  is shown in the figure below:

The plot of magnitude  $|X[k]|$ , phase  $\angle X[k]$ , real part  $\Re\{X[k]\}$  and imaginary part  $\Im\{X[k]\}$ are:

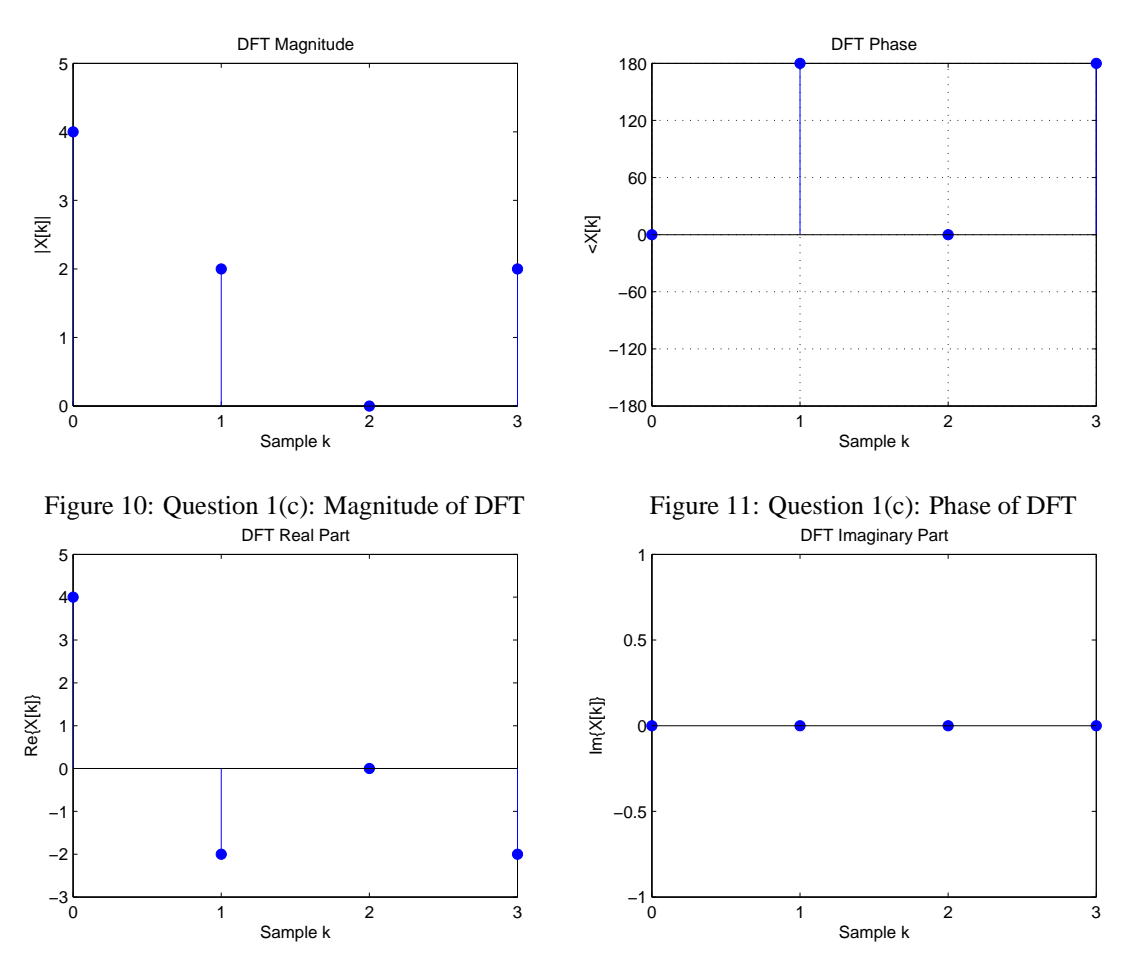

Figure 12: Question 1(c): Real part of DFT

Figure 13: Question 1(c): Imaginary part of DFT
#### **(a) Complete Solution**

Given that

 $X[k] = \begin{cases} 1 \\ 0 \end{cases}$ 1 for  $k = 4l$  and  $k = 4l + 1$  and  $k = 4l + 2$  and  $k = 4l + 3$ 0 elsewhere

For fundamental interval  $l = 0$ . Hence

 $X[k] = 1$  for  $k = 0, 1, 2, 3$ 

The 4-point IDFT of *X*[*k*] is

$$
x[n] = \frac{1}{N} \sum_{k=0}^{N-1} X[k] e^{j\frac{2\pi}{N}kn}
$$
  
\n
$$
= \frac{1}{4} \sum_{k=0}^{3} x[n] e^{j\frac{\pi}{2}kn}
$$
  
\n
$$
= \frac{1}{4} \left\{ x[0] e^{j0} + x[1] e^{j\frac{\pi}{2}n} + x[2] e^{j\pi n} + x[3] e^{j\frac{3\pi}{2}n} \right\}
$$
  
\n
$$
= \frac{1}{4} \left\{ 1 + e^{j\frac{\pi}{2}n} + e^{j\pi n} + e^{j\frac{3\pi}{2}n} \right\}
$$

Hence

$$
x[0] = \frac{1}{4} \left\{ 1 + e^{j\frac{\pi}{2}0} + e^{j\pi 0} + e^{j\frac{3\pi}{2}0} \right\} = \frac{1}{4} (1 + 1 + 1 + 1) = 1
$$
  
\n
$$
x[1] = \frac{1}{4} \left\{ 1 + e^{j\frac{\pi}{2}} + e^{j\pi} + e^{j\frac{3\pi}{2}} \right\} = \frac{1}{4} (1 + j - 1 - j) = 0
$$
  
\n
$$
x[2] = \frac{1}{4} \left\{ 1 + e^{j\pi} + e^{j2\pi} + e^{j3\pi} \right\} = \frac{1}{4} (1 - 1 + 1 - 1) = 0
$$
  
\n
$$
x[3] = \frac{1}{4} \left\{ 1 + e^{j\frac{3\pi}{2}n} + e^{j3\pi} + e^{j\frac{9\pi}{2}n} \right\} = \frac{1}{4} (1 - j - 1 + j) = 0
$$

The plot of fundamental interval of  $X[k]$  and  $x[n]$  is shown in the figures below:

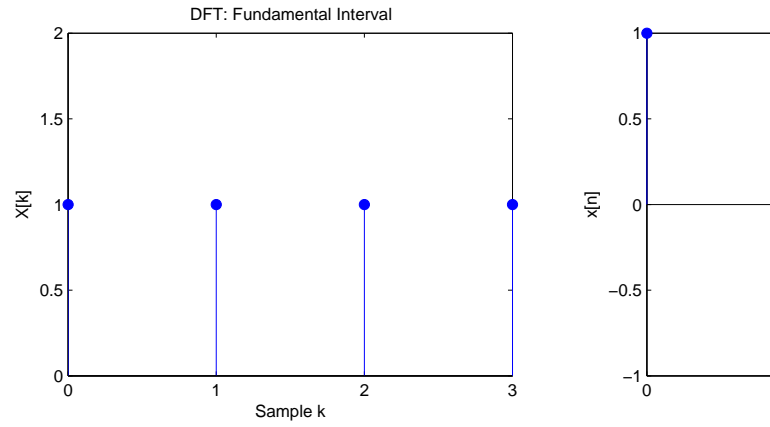

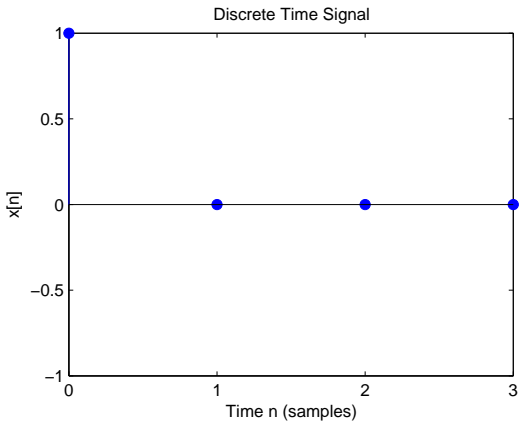

Figure 14: Question 2(a): DFT Fundamental Interval

Figure 15: Question 2(a): Periodic signal

Check answer in Matlab using the following commands

```
>> k=[0 1 2 3];
>> X=[1 1 1 1];
\Rightarrow x=ifft(X);
```
## **(b) Partial Solution**

Given that

$$
X[k] = \begin{cases} 2 & \text{for } k = 4l + 1 \\ 2 & \text{for } k = 4l + 3 \\ 0 & \text{elsewhere} \end{cases}
$$

For fundamental interval  $l = 0$ . Hence

$$
X[k] = \begin{cases} 2 & \text{for } k = 1, 3 \\ 0 & \text{for } k = 0, 2 \end{cases}
$$

The 4-point IDFT of *X*[*k*] is

$$
x[n] = \frac{1}{N} \sum_{k=0}^{N-1} X[k] e^{j\frac{2\pi}{N}kn}
$$
  
\n
$$
= \frac{1}{4} \sum_{k=0}^{3} x[n] e^{j\frac{\pi}{2}kn}
$$
  
\n
$$
= \frac{1}{4} \left\{ x[1] e^{j\frac{\pi}{2}n} + x[3] e^{j\frac{3\pi}{2}n} \right\}
$$
  
\n
$$
= \frac{1}{2} \left\{ e^{j\frac{\pi}{2}n} + e^{-j\frac{\pi}{2}n} \right\}
$$
  
\n
$$
= \cos\left(\frac{n\pi}{2}\right)
$$
  
\n
$$
= \cos\left(\frac{2n\pi}{4}\right)
$$

The plot of fundamental interval of  $X[k]$  and  $x[n]$  is shown in the figures below:

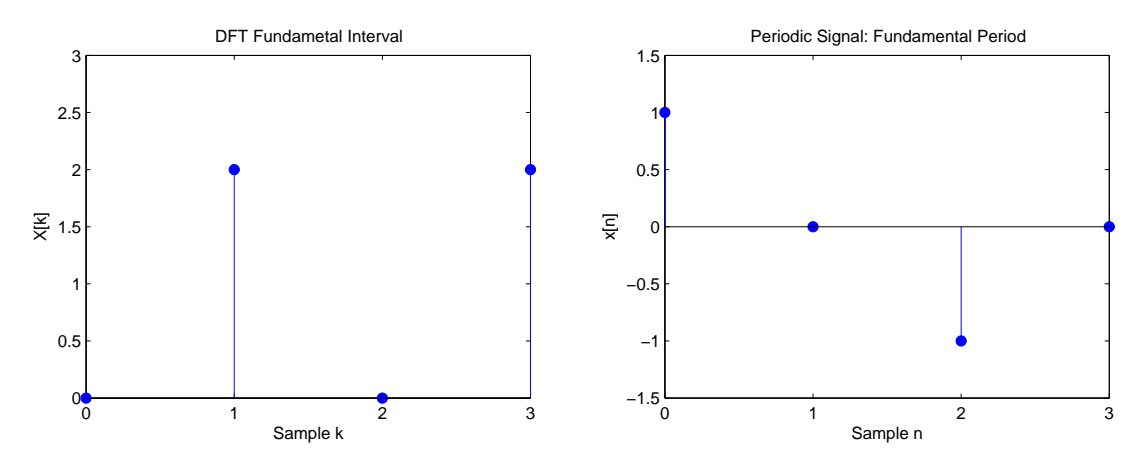

Figure 16: Question 2(b): DFT Fundamental Interval

Figure 17: Question 2(b): Periodic signal

#### **(c) Solution**

Show that 4-point IDFT of *X*[*k*] is

$$
x[n] = \frac{1}{4}\cos(\pi n/8) + \frac{1}{8}\cos(3\pi n/8)
$$

The plot of fundamental interval of  $X[k]$  and  $x[n]$  is shown in the figures below:

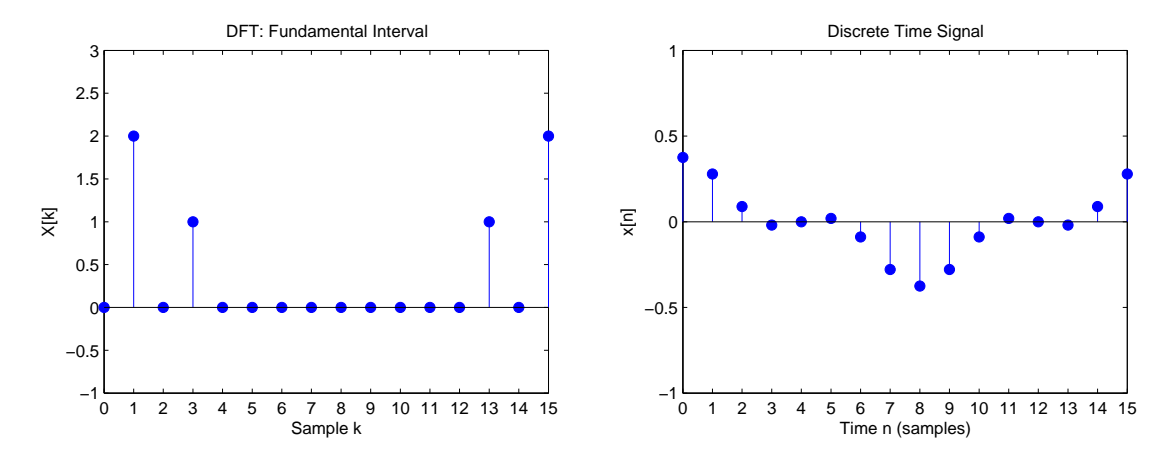

Figure 18: Question 2(c): DFT Fundamental Interval

Figure 19: Question 2(c): Periodic signal

Check answer in Matlab using ifft command. See also L10\_DFT.m

#### **AUSTRALIAN NATIONAL UNIVERSITY Department of Engineering**

## ENGN6612/4612 Digital Signal Processing and Control Problem Set #7 Fast Fourier Transform (FFT)

### **Q1**

A discrete signal  $x[n]$  is defined as:

(a)

$$
x[n] = \begin{cases} 1 & \text{for } n = 4l + 2 \\ 0 & \text{elsewhere} \end{cases}
$$

with  $l = 0, \pm 1, \pm 2, \cdots$ .

(b)

$$
x[n] = \begin{cases} 0 & \text{for } n = 0 \\ 1 & \text{for } n = 1, 3 \\ 2 & \text{for } n = 2 \\ 0 & \text{elsewhere} \end{cases}
$$

For each  $x[n]$ :

- State whether the signal is periodic, (non-periodic) finite or (non-periodic) finite duration.
- Calculate the 8-point DFT of  $x[n]$ .
- Assuming  $x[n]$  is a finite duration signal (that exists only for  $0 \le n \le 8$ ), calculate the DTFT of  $x[n]$ .
- Show that DFT is sampled version of DTFT (consider both real and imaginary parts).

### **Q2**

Show that the FFT shown schematically in the figure below corresponds to a 4-point DFT. (challenge problem)

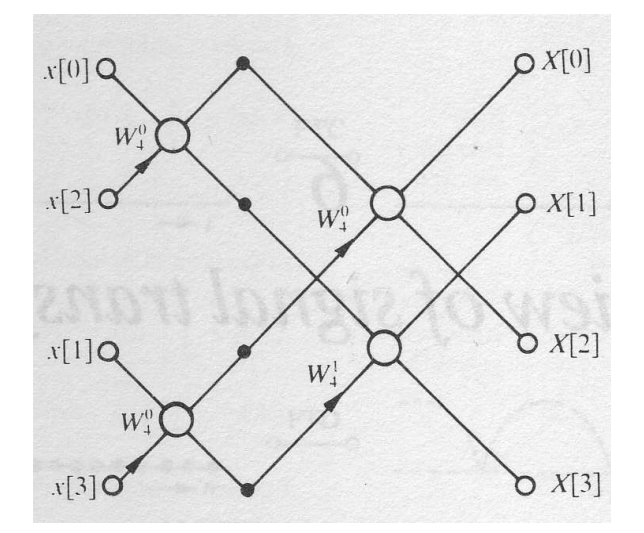

Figure 1: Question 2

A discrete signal  $x[n]$  is defined as:

(a)

$$
x[n] = \begin{cases} 1 & \text{for } n = 4l + 2 \\ 0 & \text{elsewhere} \end{cases}
$$

with  $l = 0, \pm 1, \pm 2, \cdots$ .

(b)

$$
x[n] = \begin{cases} n+1 & \text{for } 0 \le n < 4 \\ 0 & \text{elsewhere} \end{cases}
$$

For this signal:

- Calculate *X*[ $k$ ] using definition of DFT (take  $N = 4$ ).
- Calculate  $X[k]$  by making use of the diagram shown in Question 2.

#### **Q4**

Consider the periodic sequences  $x_p[n]$  and  $h_p[n]$  (with period  $N = 4$ ):

(a)

$$
h_p[n] = \begin{cases} n+1 & \text{for } 0 \le n \le 3\\ 0 & \text{elsewhere} \end{cases}
$$
\n
$$
x_p[n] = \begin{cases} 1 & \text{for } n = 1, 2\\ 0 & \text{elsewhere} \end{cases}
$$

(b)

$$
h_p[n] = \begin{cases} n & \text{for } 0 \le n \le 3\\ 0 & \text{elsewhere} \end{cases}
$$

$$
x_p[n] = \begin{cases} 1 & \text{for } n = 2\\ 0 & \text{elsewhere} \end{cases}
$$

Determine the output  $z_p[n] = x_p[n] \otimes h_p[n]$  using both (i) graphical discrete-time circular convolution and (ii) DFT method.

#### **AUSTRALIAN NATIONAL UNIVERSITY Department of Engineering**

## ENGN6612/4612 Digital Signal Processing and Control Problem Set #7 Solution

## **Q1**

#### **(a) Complete Solution**

The given signal is periodic with period  $N = 4$ . The plot of first 8 samples of the signal is shown below:-

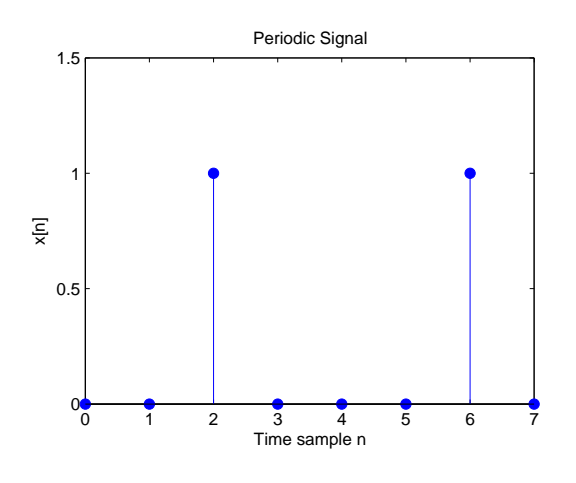

Figure 2: Question 1(a)

#### **DFT**

The 8-point DFT of *x*[*n*] is

$$
X[k] = \sum_{n=0}^{N-1} x[n]e^{-j\frac{2\pi}{N}kn}
$$
  
= 
$$
\sum_{n=0}^{7} x[n]e^{-j\frac{\pi}{4}kn}
$$
  
= 
$$
x[2]e^{-j\frac{\pi}{2}k} + x[6]e^{-j\frac{3\pi}{2}k}
$$
  
= 
$$
e^{-j\frac{\pi}{2}k} + e^{-j\frac{3\pi}{2}k}
$$

Hence  $X[0] = 2$ ,  $X[1] = 0$ ,  $X[2] = -2$ ,  $X[3] = 0$ ,  $X[4] = 2$ ,  $X[5] = 0$ ,  $X[6] = -2$ ,  $X[7] = 0$ .

The result is summarised in the table below:-

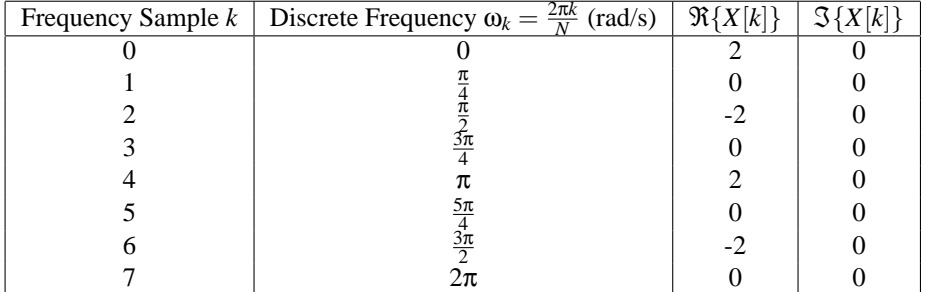

### **DTFT**

Assuming  $x[n]$  is a finite duration signal (that exists only for  $0 \le n \le 8$ ), we have

$$
x[n] = \delta[n-2] + \delta[n-6]
$$
  
\n
$$
X(z) = \frac{1}{z^2} + \frac{1}{z^6}
$$
  
\n
$$
X(e^{j\omega}) = e^{-j2\omega} + e^{-j6\omega} = {\cos(2\omega) + \cos(6\omega)} + j{-\sin(2\omega) - \sin(6\omega)}
$$

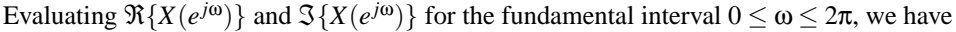

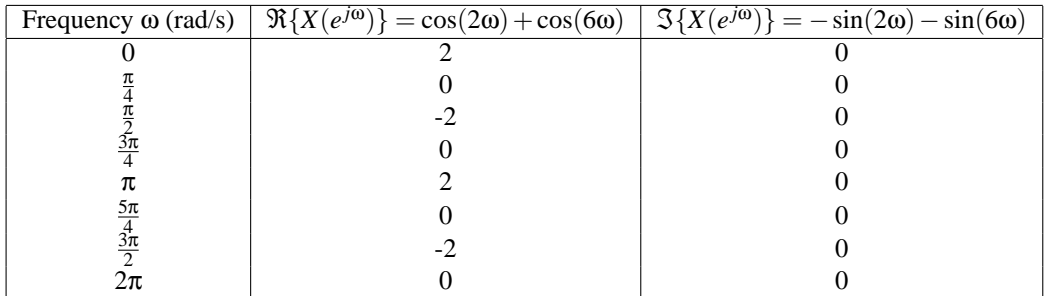

Comparing the results in the two tables, we see that DFT is sampled version of DTFT.

The plots are shown in the figures below:

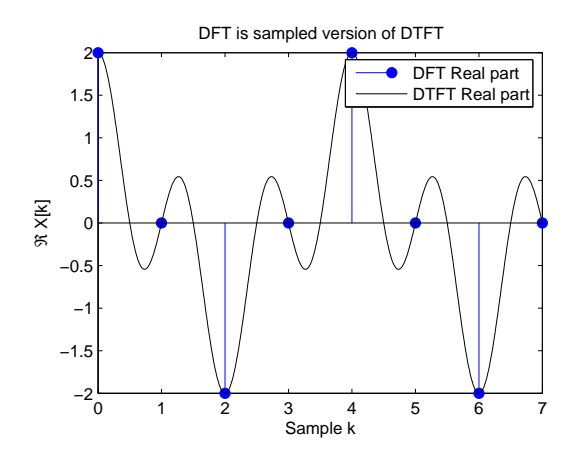

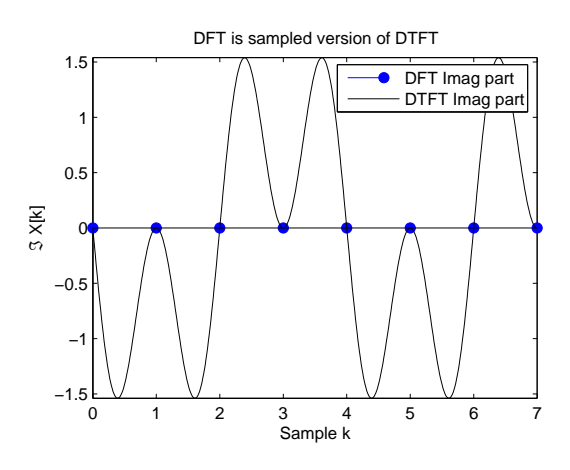

Figure 3: Question 1(a): DFT and DTFT Real part Figure 4: Question 1(a): DFT and DTFT Imaginary part

Compare with 4-point DFT evaluated in Problem Set 6: Q1a.

## **(b) Partial Solution**

The given signal is (non-periodic) finite duration. The plot of first 8 samples of the signal is shown below:-

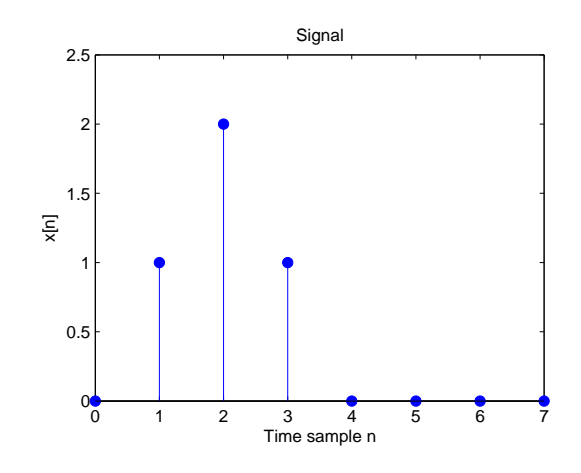

Figure 5: Question 1(b)

#### **DFT**

The 8-point DFT of *x*[*n*] is

$$
X[k] = e^{-j\frac{\pi}{4}k} + 2e^{-j\frac{\pi}{2}k} + e^{-j\frac{3\pi}{4}k}
$$

**DTFT**

$$
X(e^{j\omega}) = e^{-j\omega} + 2e^{-j2\omega} + e^{-j3\omega}
$$

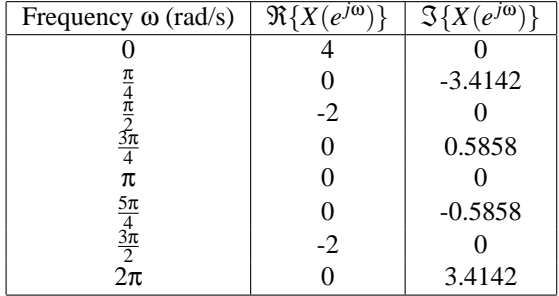

The results are summarised in the tables below:-

#### ANU ENGN6612/4612

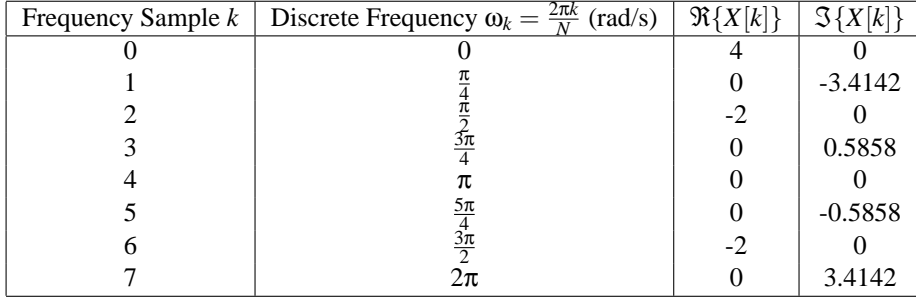

The plots are shown in the figures below:

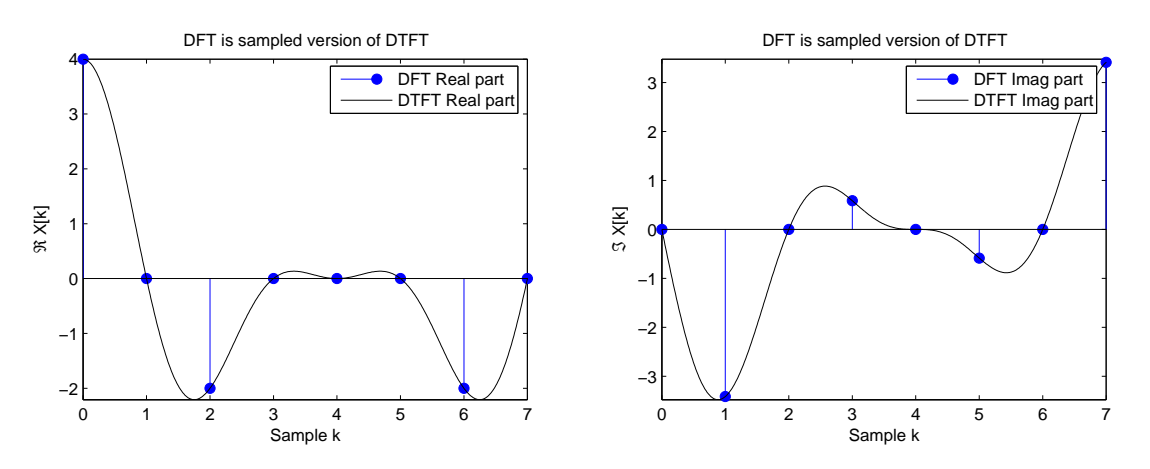

Figure 6: Question 1(b): DFT and DTFT Real part Figure 7: Question 1(b): DFT and DTFT Imaginary part

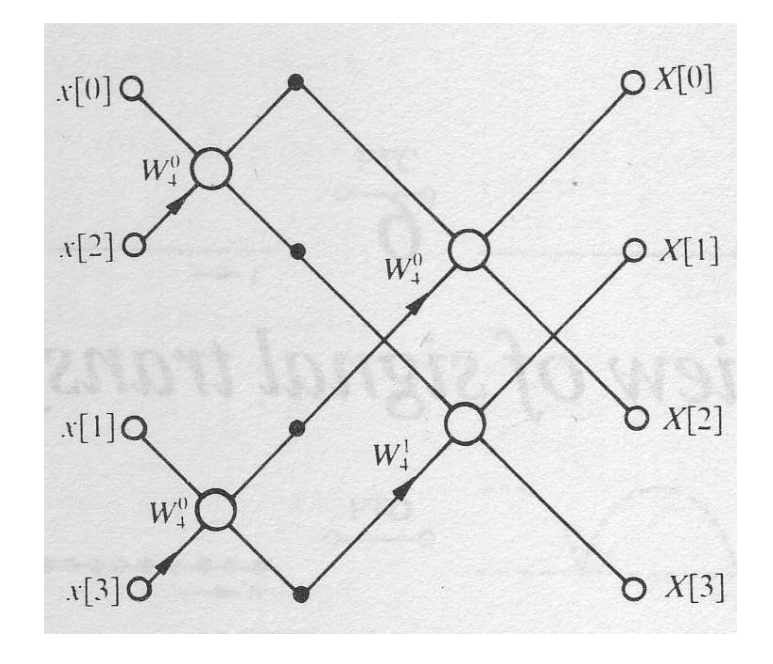

Figure 8: Question 2

The proof is left as an exercise for the students.

#### **Hint**

By tracing the paths in the flow graph of Fig. 8, show that each input sample contributes the proper amount to the output of the DFT sample, i.e. verify that

$$
X[0] = \sum_{n=0}^{N-1} x[n]
$$
  
\n
$$
X[1] = \sum_{n=0}^{N-1} x[n]e^{-j\frac{2\pi}{N}n}
$$
  
\n
$$
X[2] = \sum_{n=0}^{N-1} x[n]e^{-j\frac{2\pi}{N}2n}
$$
  
\n
$$
X[3] = \sum_{n=0}^{N-1} x[n]e^{-j\frac{2\pi}{N}3n}
$$

#### **Reference**

Please see Chapter 9 in "Discrete-Time Signal Processing" by Oppenheim and Schafer for comprehensive discussion of FFT.

**Q2**

#### **(a) Partial Solution**

#### **Using DFT Definition**

$$
X[k] = e^{-j\pi k}
$$
  
\n
$$
X[0] = e^{-j0} = 1 = 1 + j0
$$
  
\n
$$
X[1] = e^{-j\pi} = -1 = -1 + j0
$$
  
\n
$$
X[2] = e^{-j2\pi} = 1 = 1 + j0
$$
  
\n
$$
X[3] = e^{-j3\pi} = -1 = -1 + j0
$$

For details, see Problem Set 06: Q1 (a).

#### **Using FFT butterfly**

We have the twiddle factor

$$
W_N^p = e^{-j\frac{2\pi}{N}p}
$$
  
=  $e^{-j\frac{\pi}{2}p}$ 

Hence,

$$
W_4^0 = e^{-j0} = 1
$$
  

$$
W_4^1 = e^{-j\frac{\pi}{2}} = -j
$$

Writing the equations for the intermediate terms in the diagram, we have

$$
a = x[0] + W_4^0 x[2] = x[0] + x[2]
$$
  
\n
$$
b = x[0] - W_4^0 x[2] = x[0] - x[2]
$$
  
\n
$$
c = x[1] + W_4^0 x[3] = x[1] + x[3]
$$
  
\n
$$
d = x[1] - W_4^0 x[3] = x[1] - x[3]
$$

Writing the equations for the output terms in the diagram, we have

$$
X[0] = a + W_4^0 c = a + c
$$
  
\n
$$
X[2] = a - W_4^0 c = a - c
$$
  
\n
$$
X[1] = b + W_4^1 d = b - jd
$$
  
\n
$$
X[3] = b - W_4^1 d = b + jd
$$

The output samples  $X[k]$  can be expressed in terms of input samples  $x[n]$  as

$$
X[0] = \{x[0] + x[2]\} + \{x[1] + x[3]\}
$$
  
\n
$$
X[2] = \{x[0] + x[2]\} - \{x[1] + x[3]\}
$$
  
\n
$$
X[1] = \{x[0] - x[2]\} - j\{x[1] - x[3]\}
$$
  
\n
$$
X[3] = \{x[0] - x[2]\} + j\{x[1] - x[3]\}
$$

Substituting the values,

 $X[0] = 1, X[1] = -1, X[2] = 1, X[3] = -1.$ 

#### **(b) Solution**

 $X[0] = 10, X[1] = -2 + j2, X[2] = -2, X[3] = -2 - j2.$ 

Check answer in Matlab using the following commands

```
>> n=[0 1 2 3];
>> x=[1 2 3 4];\Rightarrow X=fft(x);
```
#### **(a) Complete Solution**

Please see attached pages 10−12.

### **(b) Solution**

The input sequences are shown in the figure below:

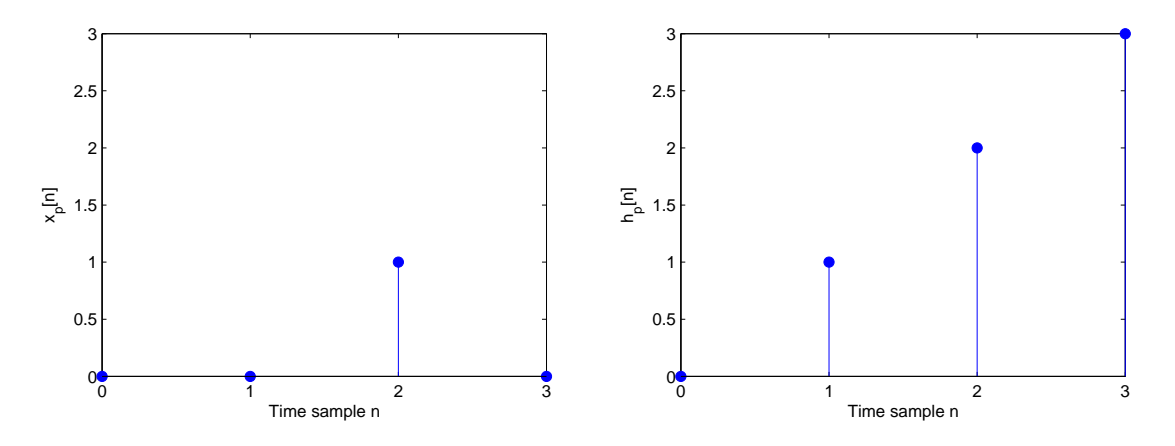

Figure 9: Question 4(b): Periodic sequence  $x_p[n]$ . Figure 10: Question 4(b): Periodic sequence  $h_p[n]$ . The output  $z_p[n] = x_p[n] \otimes h_p[n]$  is shown in the figure below:

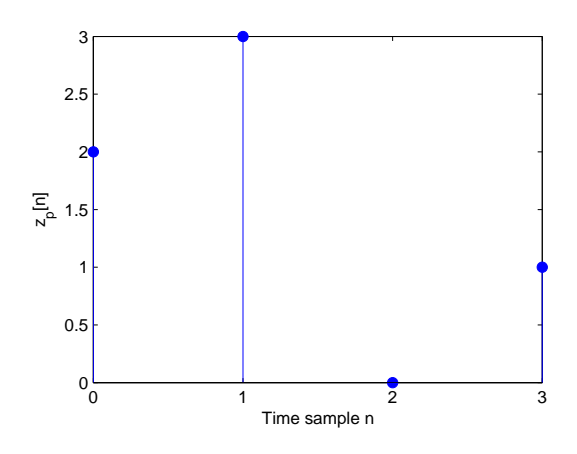

Figure 11: Question 4(b): Output periodic sequence *zp*[*n*].

Check answer in Matlab using the following commands

```
>> xp=[0 0 1 0];
>> hp=[0 1 2 3];
>> zp=ifft(fft(xp).*fft(hp))
```
#### DISCRETE-TIME CIRCULAR CONVOLUTION GRAPHICAL

We know the circular convolution of two periodic signals with Period N is defined as

$$
\mathbf{Z}_{p}[n] = \sum_{k=0}^{N-1} x_{p}[k] h_{p}[n-k]
$$

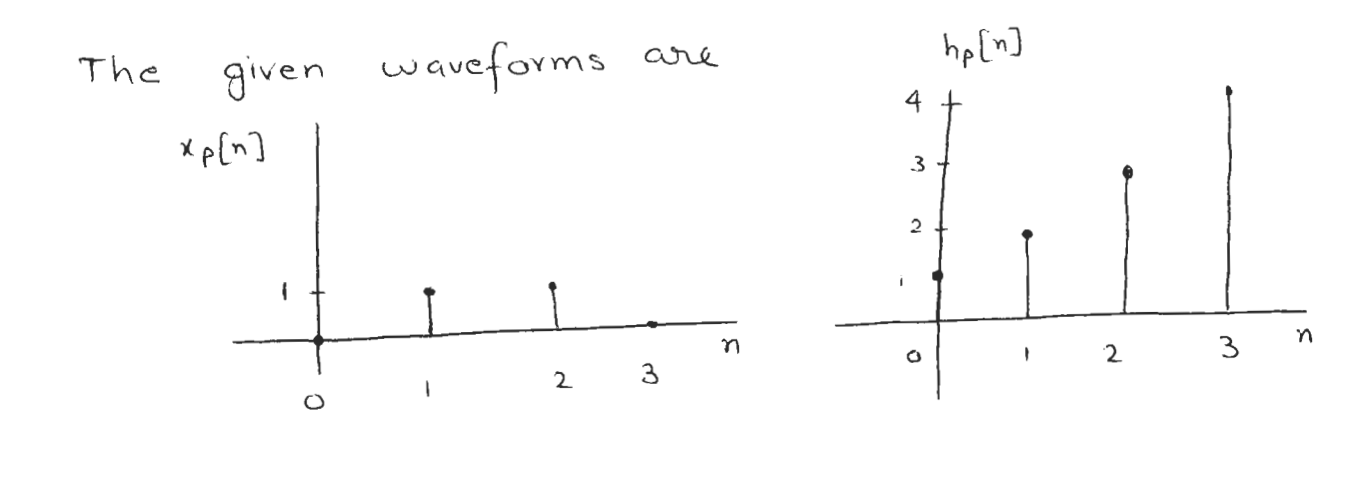

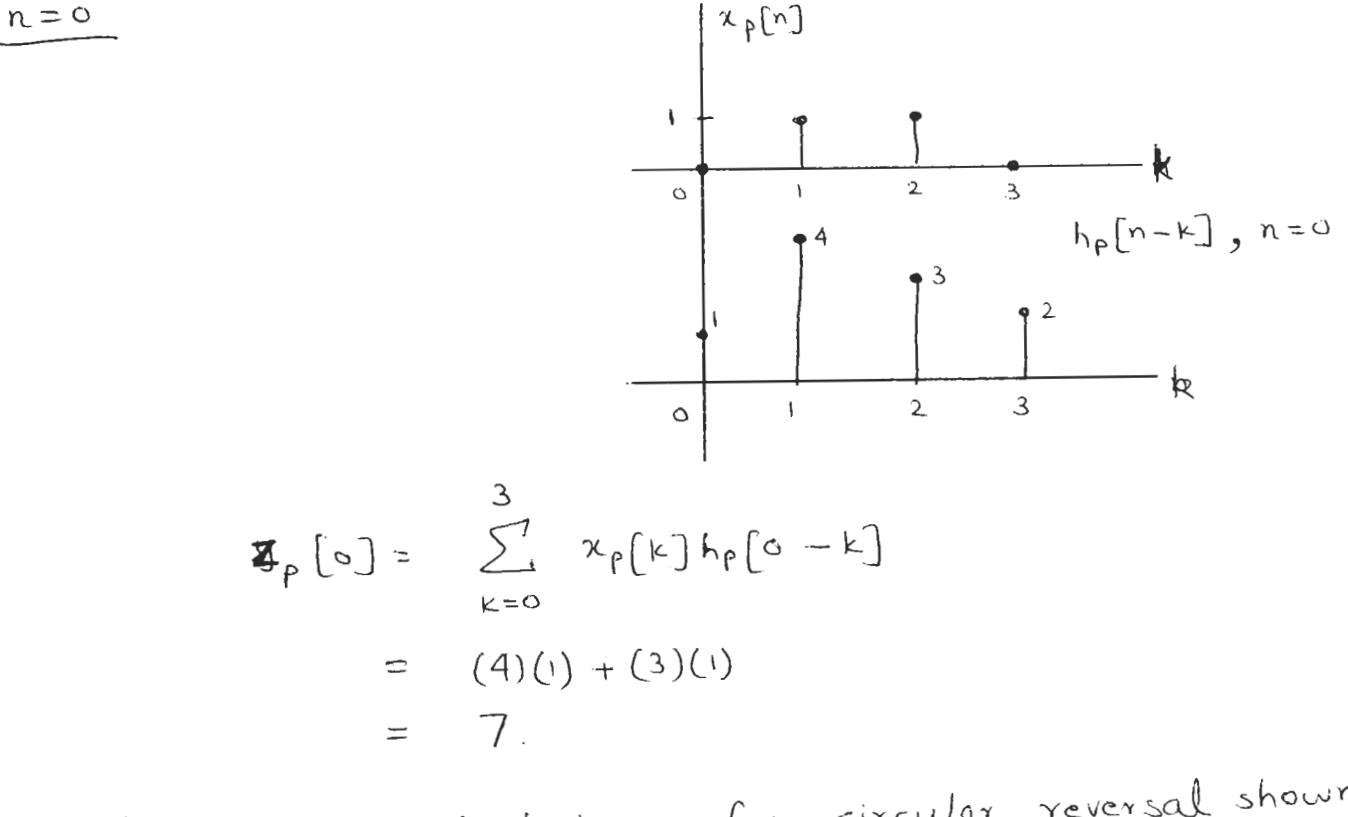

(Please note technique for circular reversal shown<br>in the figure).

 $\sim$   $\sim$ 

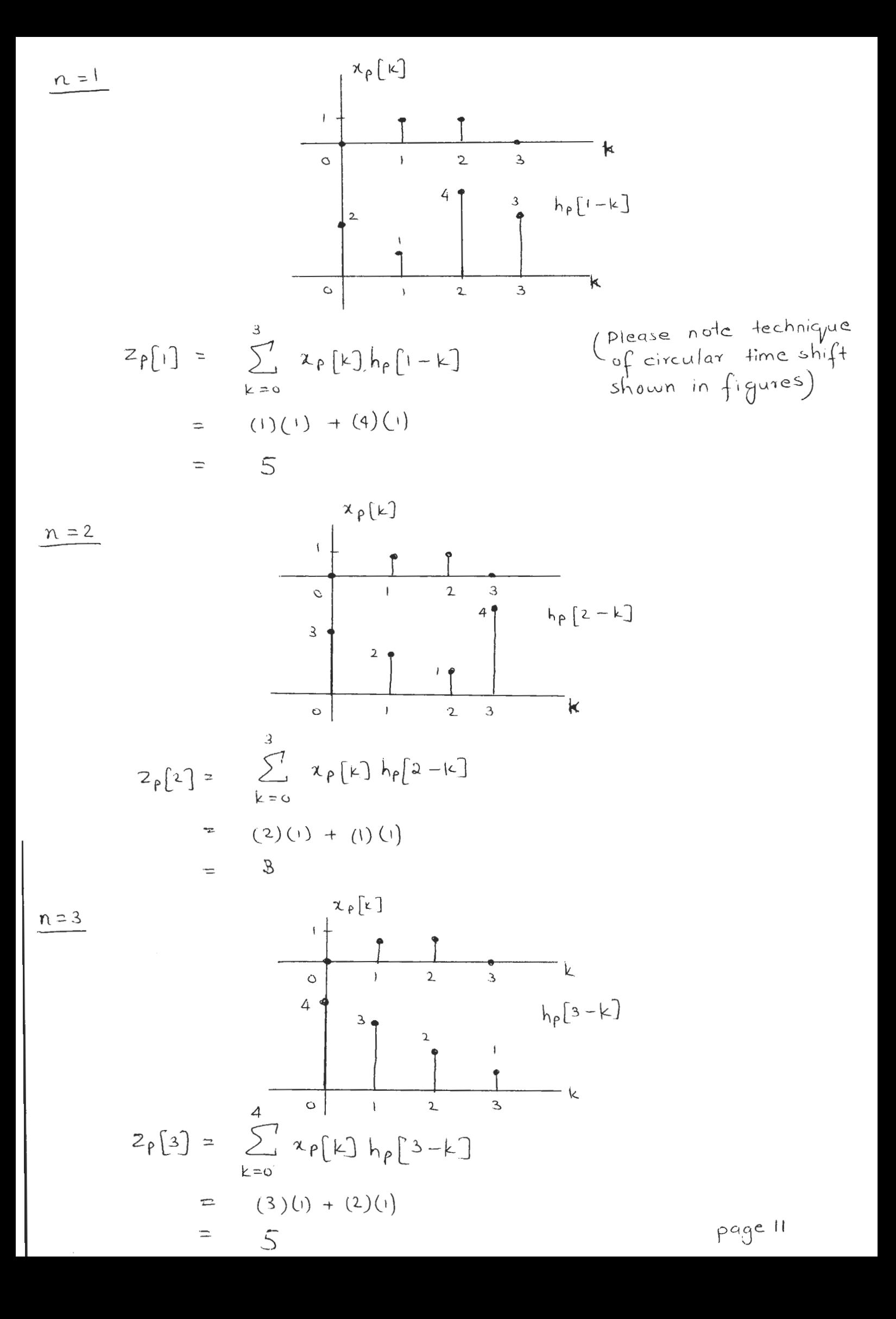

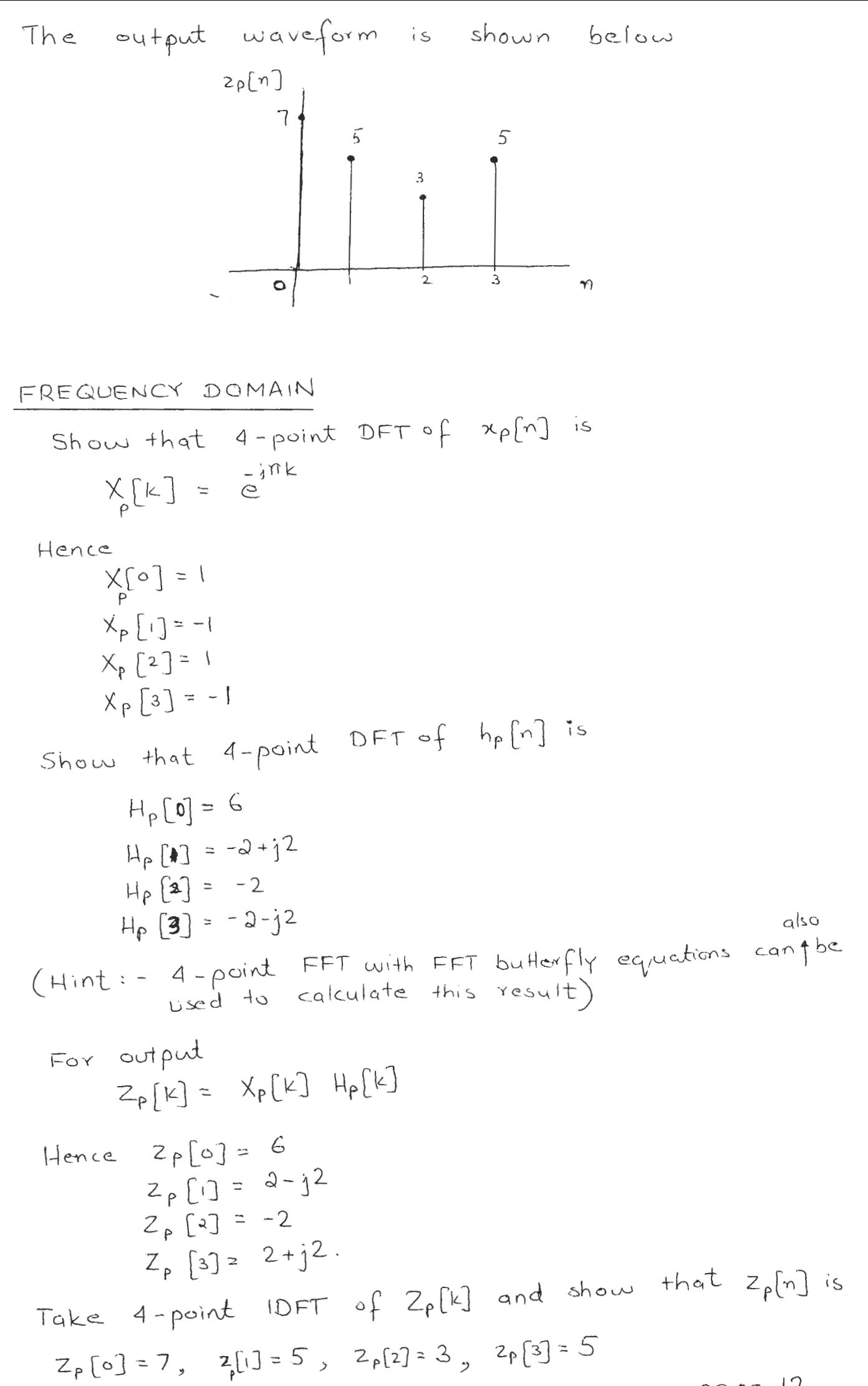

page 12

#### **AUSTRALIAN NATIONAL UNIVERSITY Department of Engineering**

## ENGN6612/4612 Digital Signal Processing and Control Problem Set #8 Filter Structures

### **Q1**

A digital filter defined by the transfer function:-

(a) 
$$
H(z) = \frac{1}{3} \{1 + z^{-1} + z^{-2}\}
$$
  
(b)  $H(z) = \frac{2}{1 - 3z^{-1} + z^{-2}}$ 

For each  $H(z)$ :

- Identify the filter type (FIR or IIR).
- Find the difference equation.
- Draw the block diagram representation of the filter in Direct-Form I.

#### **Q2**

A digital filter defined by the transfer function:-

$$
H(z) = \frac{1}{1 + \frac{1}{4}z^{-1} - \frac{1}{8}z^{-2}}
$$

Draw the block diagram representation of the filter in

- Direct-Form I.
- Cascade Form.
- Parallel Form.

#### **Q3**

A digital filter defined by the transfer function:-

(a) 
$$
H(z) = \frac{1 - \frac{7}{4}z^{-1} - \frac{1}{2}z^{-2}}{1 + \frac{1}{4}z^{-1} - \frac{1}{8}z^{-2}}
$$
  
\n(b)  $H(z) = \frac{1 - 6z^{-1} + 8z^{-2}}{1 - \frac{2}{3}z^{-1} + \frac{1}{9}z^{-2}}$ 

For each  $H(z)$ , draw the block diagram representation of the filter in Direct-Form II.

A digital filter is shown in the block diagram shown below:

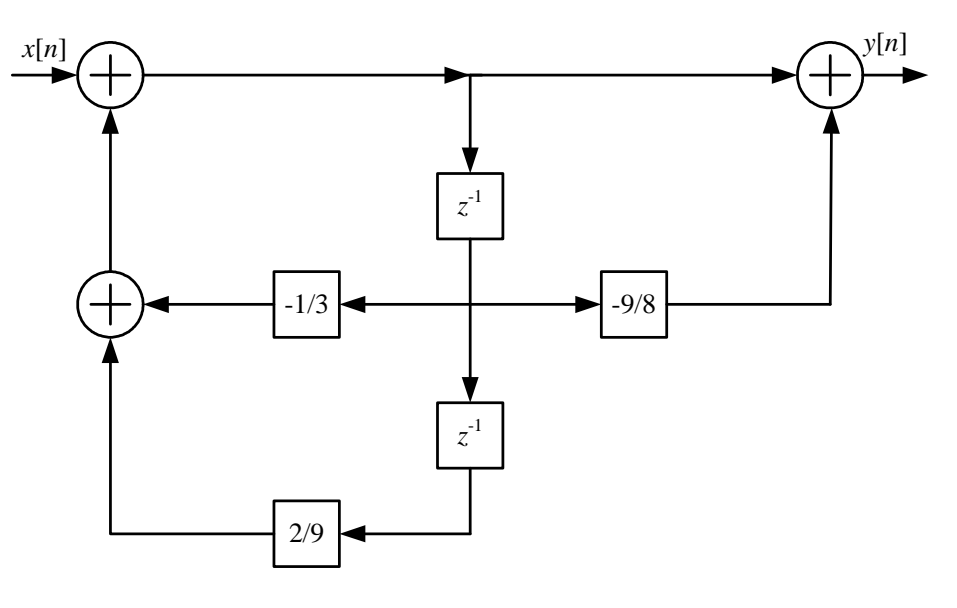

Figure 1: Question 4.

For the given filter, find the difference equation. (challenge problem)

#### **AUSTRALIAN NATIONAL UNIVERSITY Department of Engineering**

## ENGN6612/4612 Digital Signal Processing and Control Problem Set #8 Solution

## **Q1**

#### **(a) Complete Solution**

Given that

$$
H(z) = \frac{1}{3} \{ 1 + z^{-1} + z^{-2} \}
$$

This is a FIR filter (3-point moving-average FIR filter).

Re-writing the transfer function, we have

$$
\frac{Y(z)}{X(z)} = \frac{1}{3} \{ 1 + z^{-1} + z^{-2} \}
$$
  
\n
$$
Y(z) = \frac{1}{3} X(z) + \frac{1}{3} \frac{X(z)}{z} + \frac{1}{3} \frac{X(z)}{z^2}
$$

Taking the inverse *z*-transform, we have

$$
y[n] = \frac{1}{3}x[n] + \frac{1}{3}x[n-1] + \frac{1}{3}x[n-2]
$$

The block diagram representation of the filter in Direct-Form I is shown below:

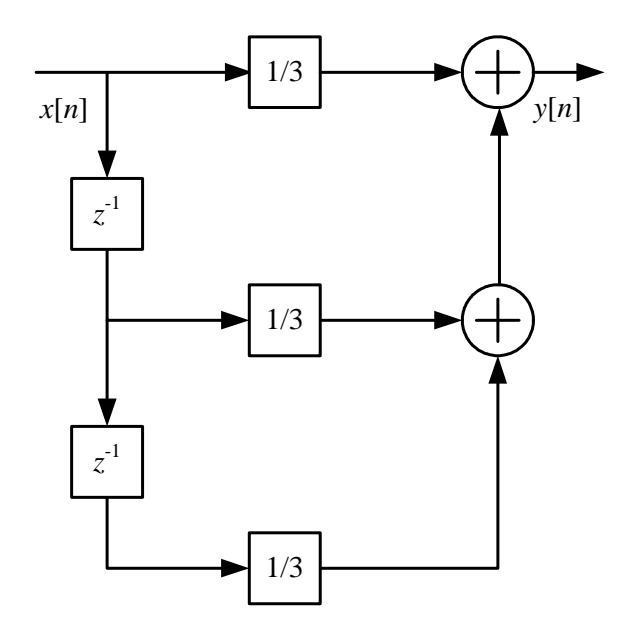

Figure 2: Direct-Form I implementation (FIR filter) for Question 1(a).

#### ANU ENGN6612/4612

## **(b) Complete Solution**

Given that

$$
H(z) = \frac{2}{1 - 3z^{-1} + z^{-2}}
$$

This is an IIR filter.

Re-writing the transfer function, we have

$$
\frac{Y(z)}{X(z)} = \frac{2}{1 - 3z^{-1} + z^{-2}}
$$
  
\n
$$
Y(z) = 2X(z) + 3\frac{Y(z)}{z} - \frac{Y(z)}{z^2}
$$

Taking the inverse *z*-transform, we have

$$
y[n] = 3y[n-1] - y[n-2] + 2x[n]
$$

The block diagram representation of the filter in Direct-Form I is shown below:

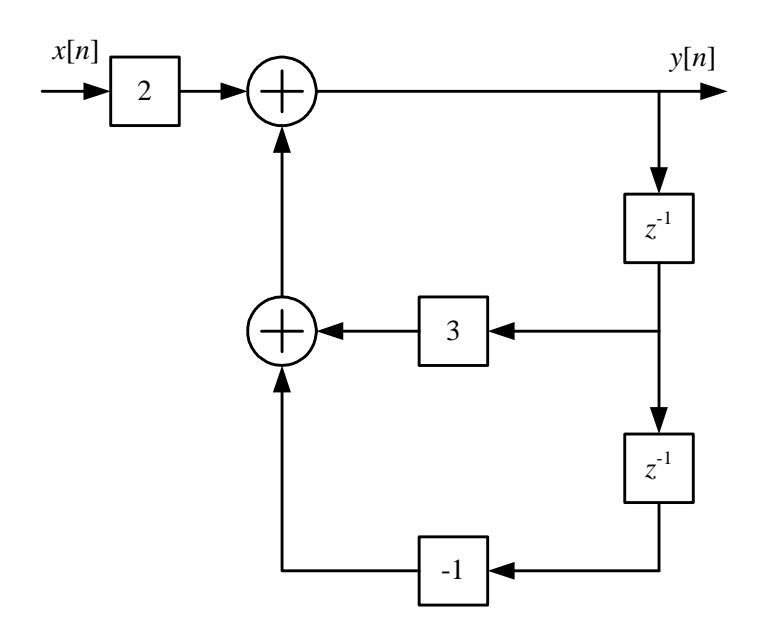

Figure 3: Direct-Form I implementation (IIR filter) for Question 1(b).

#### **Partial Solution**

The given transfer function is

$$
H(z) = \frac{1}{1 + \frac{1}{4}z^{-1} - \frac{1}{8}z^{-2}}
$$

The corresponding difference equation is

$$
y[n] = x[n] - \frac{1}{4}y[n-1] + \frac{1}{8}y[n-2]
$$

The block diagram representation of the filter in Direct-Form I is shown below:

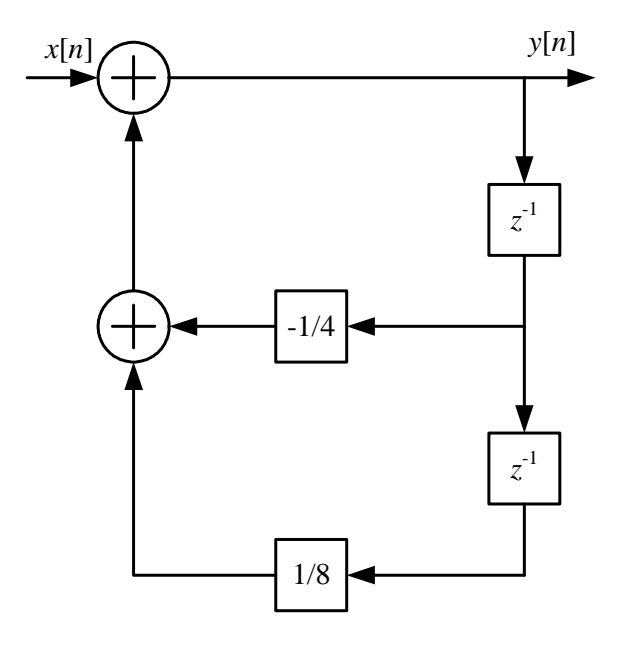

Figure 4: Direct-Form I implementation for Question 2.

#### Cascade Form

Factorising, the transfer function can be written as

$$
H(z) = \frac{1}{(1 + \frac{1}{2}z^{-1})(1 - \frac{1}{4}z^{-1})} = H_1(z)H_2(z)
$$

where

$$
H_1(z) = \frac{1}{(1 + \frac{1}{2}z^{-1})}
$$
  

$$
H_2(z) = \frac{1}{(1 - \frac{1}{4}z^{-1})}
$$

Using  $H_1(z)$  and  $H_2(z)$ , the cascade form implementation of  $H(z)$  can be drawn.

#### Parallel Form

Using partial fractions,

$$
H(z) = \frac{2/3}{1 + \frac{1}{2}z^{-1}} + \frac{1/3}{1 - \frac{1}{4}z^{-1}} = H_3(z) + H_4(z)
$$

Using  $H_3(z)$  and  $H_4(z)$ , the parallel form implementation of  $H(z)$  can be drawn.

The block diagram representation of the filter in Cascade Form is shown below:

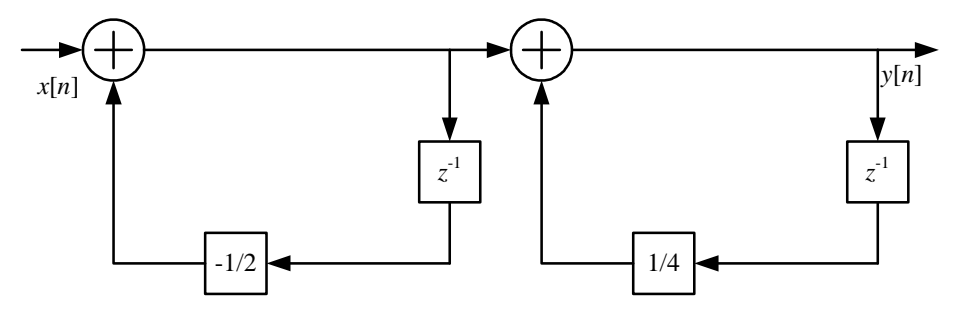

Figure 5: Cascade Form implementation for Question 2.

The block diagram representation of the filter in Parallel Form is shown below:

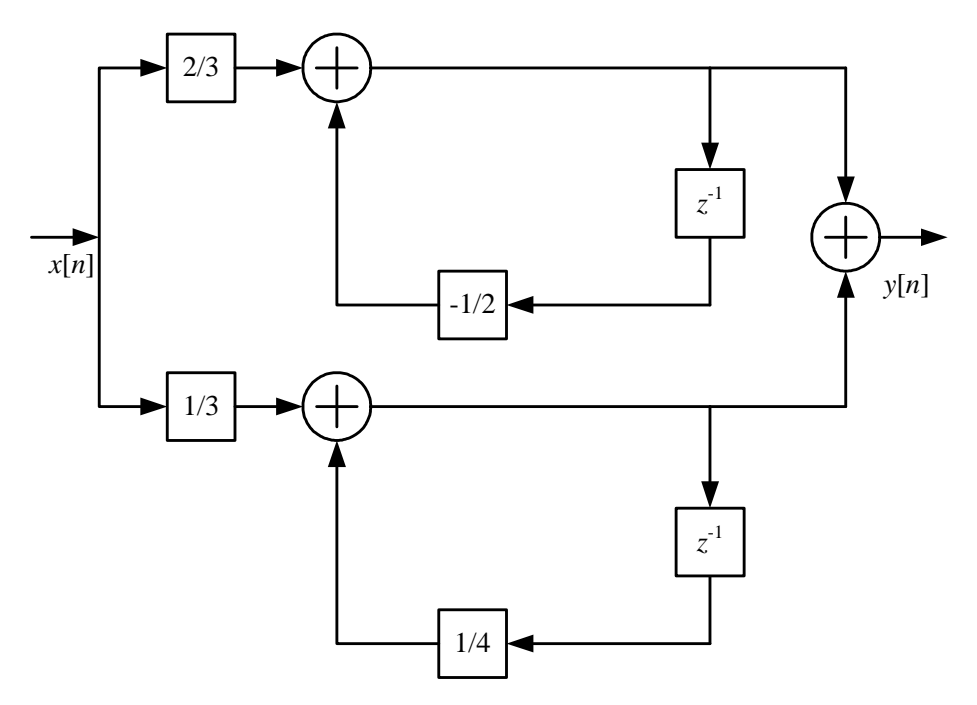

Figure 6: Parallel Form implementation for Question 2.

#### **(a) Complete Solution**

The given transfer function can be written as

$$
H(z) = \frac{1 - \frac{7}{4}z^{-1} - \frac{1}{2}z^{-2}}{1 + \frac{1}{4}z^{-1} - \frac{1}{8}z^{-2}} = H_1(z) H_2(z)
$$

where

$$
H_1(z) = \frac{1}{1 + \frac{1}{4}z^{-1} - \frac{1}{8}z^{-2}}
$$
  

$$
H_2(z) = 1 - \frac{7}{4}z^{-1} - \frac{1}{2}z^{-2}
$$

Implementation of  $H_1(z)$ 

Re-writing  $H_1(z)$ , we have

$$
\frac{Y_1(z)}{X_1(z)} = \frac{1}{1 + \frac{1}{4}z^{-1} - \frac{1}{8}z^{-2}}
$$
  
\n
$$
Y_1(z) = X_1(z) - \frac{1}{4} \frac{Y_1(z)}{z} + \frac{1}{8} \frac{Y_1(z)}{z^2}
$$

Taking the inverse *z*-transform, we have

$$
y_1[n] = x_1[n] - \frac{1}{4}y_1[n-1] + \frac{1}{8}y_1[n-2]
$$

The block diagram representation of  $H_1(z)$  in Direct-Form I is shown below:

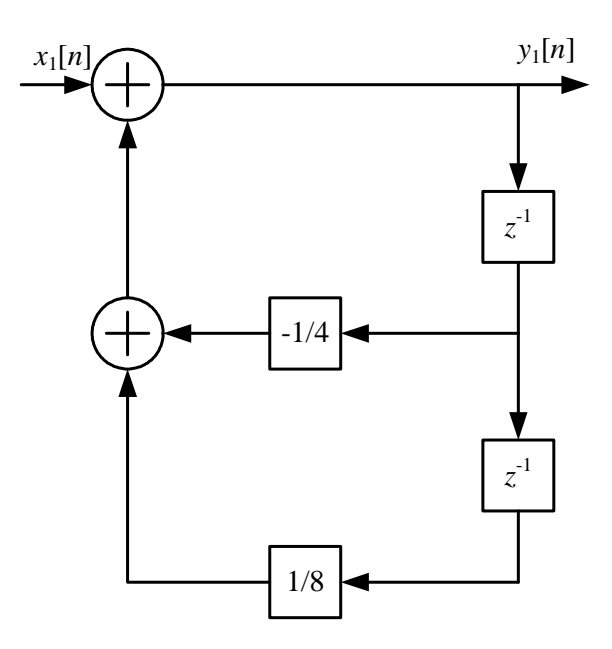

Figure 7: Direct-Form I implementation of *H*1(*z*) for Question 3(a).

Implementation of  $H_2(z)$ 

Re-writing  $H_2(z)$ , we have

$$
\frac{Y_2(z)}{X_2(z)} = 1 - \frac{7}{4}z^{-1} - \frac{1}{2}z^{-2}
$$
  
\n
$$
Y_2(z) = X_2(z) - \frac{7}{4}\frac{X_2(z)}{z} - \frac{1}{2}\frac{X_2(z)}{z^2}
$$

#### ANU ENGN6612/4612

Taking the inverse *z*-transform, we have

$$
y_2[n] = x_2[n] - \frac{7}{4}x_2[n-1] - \frac{1}{2}x_2[n-2]
$$

The block diagram representation of  $H_2(z)$  in Direct-Form I is shown below:

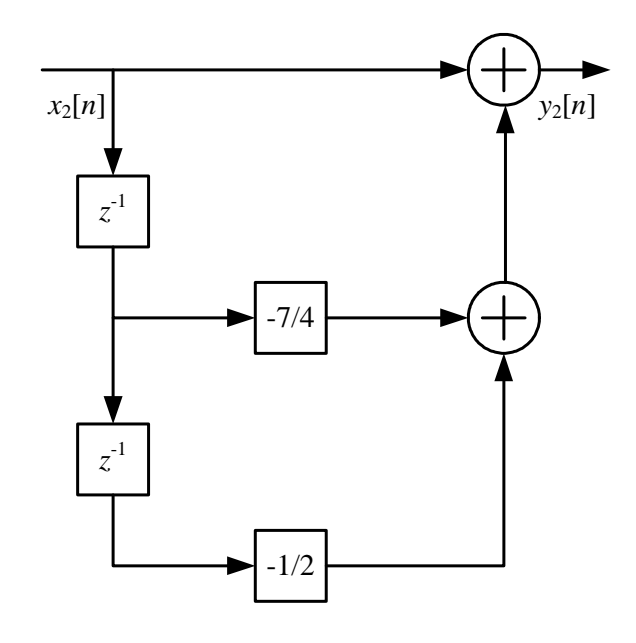

Figure 8: Direct-Form I implementation of  $H_2(z)$  for Question 3(a).

Cascading the blocks, we have

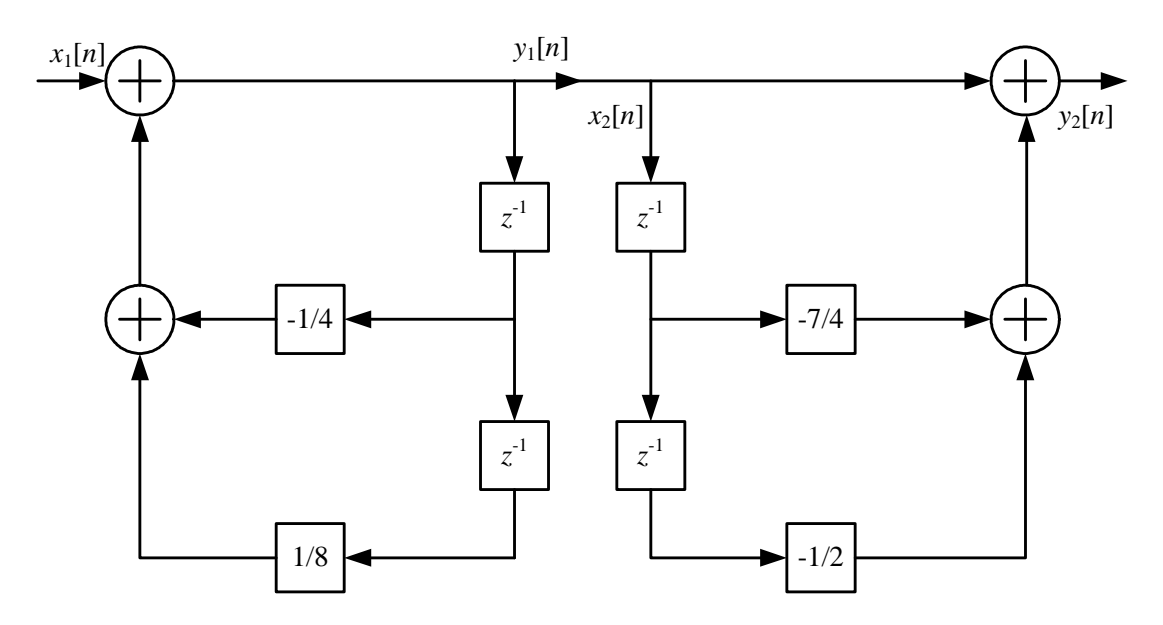

Figure 9: Direct-Form I implementation of  $H(z)$  for Question 3(a).

Eliminating the common delay elements, we have

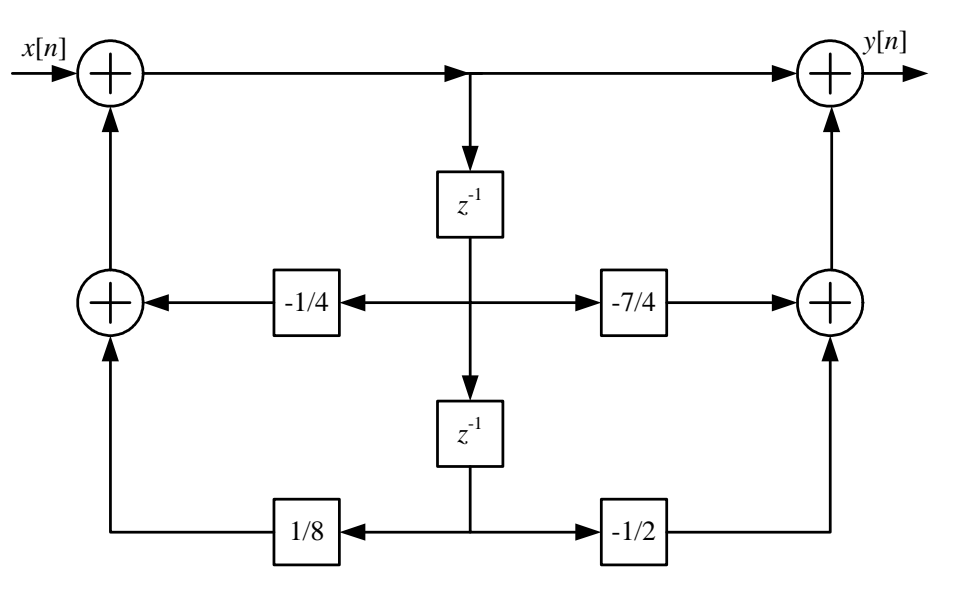

Figure 10: Direct-Form II implementation of  $H(z)$  for Question 3(a).

#### **(b) Solution**

The difference equation representing the filter is

$$
y[n] - \frac{2}{3}y[n-1] + \frac{1}{9}y[n-2] = x[n] - 6x[n-1] + 8[n-2]
$$

The block diagram representation of the filter in Direct-Form II is shown below:

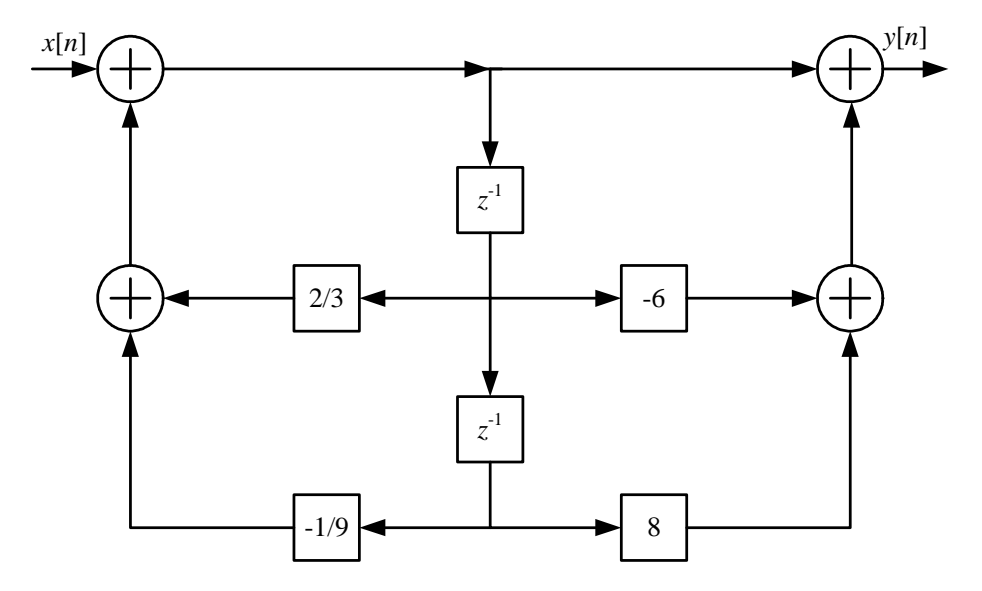

Figure 11: Direct-Form II implementation for Question 3(b).

#### **Solution with Hint**

The given block diagram is in Direct-Form II. Show the following steps:

- Draw Direct-Form I implementation.
- Identify the cascaded blocks  $H(z) = H_1(z)H_2(z)$ .
- Find the transfer function for  $H_1(z)$  and  $H_2(z)$  respectively.
- Find the overall transfer function  $H(z)$ .
- From  $H(z)$ , find the difference equation.

The difference equation representing the filter is

$$
y[n] + \frac{1}{3}y[n-1] - \frac{2}{9}y[n-2] = x[n] - \frac{9}{8}x[n-1]
$$

# ENGN6612/ENGN4612 Digital Signal Processing and Control

DSP Matlab Scripts V1.0

Dr. Salman Durrani

August 2005

```
% L02_Fourier
\frac{9}{0} =
%% Function to find Fourier-transform using Matlab symbolic toolbox.
\frac{9}{0}%% Created : 15 July 2005
%% Modified : 15 July 2005
\%%% Copyright (c) 2005 Salman Durrani.
%% −−−−−−−−−−−−−−−−−−−−−−−−−−−−−−−−−−−−−−−−−−−−−−−−−−−−−−−−−−−−
%% clear matlab memory
clear all :
c l c
syms f x w
syms a b w0 real
%% Take Fourier Transform
\% Example 1: Unit step u[n]
f = heaviside (x);
Ans1=maple ('fourier', f, x, w)
p r e t t y (Ans1)
% Example 2:
f = exp(-x^2);Ans2=maple ('fourier', f, x, w)
p r e t t y (Ans2)
% Example 3:
f = sin(w0*x);Ans3=maple ('fourier', f, x, w)
p r e t t y (Ans3)
%% Take Inverse Fourier Transform
\frac{90}{6} Example 1:
F = 1/(a+i*w);Ans1=maple ('in v fourier', F, w, x)
p r e t t y (Ans1)
% Example 2:
F = 1/(a+i*w)^2;
Ans2=maple ('in v fourier', F, w, x)
p r e t t y (Ans2)
```

```
\% L02_Laplace
\frac{\%}{\%} =
%% Function to find laplace-transform using Matlab symbolic toolbox.
\frac{9}{0}%% Created : 15 July 2005
%% Modified : 15 July 2005
\%%% Copyright (c) 2005 Salman Durrani.
%% −−−−−−−−−−−−−−−−−−−−−−−−−−−−−−−−−−−−−−−−−−−−−−−−−−−−−−−−−−−−
% clear matlab memory
clear all ;
c l c
syms f b w t s
%% Take Laplace Transform
\% Example 1: Unit step u[n]
f = heaviside (t);
Ans1=maple ('laplace', f, t, s)
% Example 2:
f = (t^4; 4);Ans2=maple (' laplace', f, t, s)
% Example 3:
f= t \ast s in (w\ast t);
Ans3=maple ('laplace', f, t, s)
pretty (Ans3)
% Example 4:
f= exp(t) * cos(w*t);Ans4=maple ('laplace', f, t, s)
p r e t t y (Ans4)
%% Take Inverse Laplace Transform
% Example 1:
F = 1/(s^2+s);Ans1=maple ('in vlaplace', F, s, t)
pretty (Ans1)
% Example 2:
F = s / ((s^2 + b^2))^2;Ans2=maple ('in v l a p l a c e', F, s, t)
p r e t t y (Ans2)
```

```
% Example 3:
F = (3 * s) / (s^2 + 2 * s - 8);Ans3=maple ( ' i n v l a p l a c e ' , F , s , t )
 p r e t t y ( Ans3 )
```

```
\% L03_Ltransform
\frac{9}{0} =
%% Script to find analyse RC circuit.
\frac{9}{0}%% Created : 15 July 2005
%% Modified : 15 July 2005
\%%% Copyright (c) 2005 Salman Durrani.
%% −−−−−−−−−−−−−−−−−−−−−−−−−−−−−−−−−−−−−−−−−−−−−−−−−−−−−−−−−−−−
%% clear matlab memory
clear all;
c l c
%% RC components
R1 = 9e3:
R2 = 1e3;
C=0.3193e-6;fc = 1/(2*pi*(R1+R2)*C);%% find transfer function
a = R2*C:
b = (R1 + R2) * C;num =[a 1];
den =[b \ 1];
H = tf(num, den);%% impulse response
figure
im pulse(H)%% pole-zero plot
figure
pzmap (num , den )
\% step response
figure
step(H)% Bode Plot
%% generate 100 point freq vector from 1Hz to 1kHz
f = \text{logspace}(1, 3, 100);bode (H, f);
grid on
```

```
\% L03_ztransform
\frac{9}{0} =
%% Function to find z-transform using symbolic toolbox (maple).
\frac{9}{0}%% Created : 15 July 2005
%% Modified : 15 July 2005
\%%% Copyright (c) 2005 Salman Durrani.
%% −−−−−−−−−−−−−−−−−−−−−−−−−−−−−−−−−−−−−−−−−−−−−−−−−−−−−−−−−−−−
%% clear matlab memory
clear all ;
c l c
syms f w c n z
\% Take z transform
\% Unit step u[n]
f = heaviside (n);
Ans1=maple ('ztrans', f, n, z)
\% Discrete Exponential c<sup>on</sup> u[n]
\% Folowing two expressions give the same answer
f = (c^n n);Ans2=maple ('ztrans', f, n, z)
f= (c^n n) * h e a v i s i d e (n);
Ans3=maple ('ztrans', f, n, z)
%% Discrete Sine wave
f= sin(w*n);
Ans4=maple ('ztrans', f, n, z)
p r e t t y (Ans4)
```

```
%% L 0 4 I n v z t r a n sf o r m
\frac{\frac{9}{0}}{\frac{1}{10}}%% Script to find inverse z-transform using symbolic toolbox (maple).
%% Refer to: Lecture04, Example 1, slide 16-18
\frac{9}{0}%% Created : 27 July 2005
%% Modified : 27 July 2005
\%%% Copyright (c) 2005 Salman Durrani.
%% −−−−−−−−−−−−−−−−−−−−−−−−−−−−−−−−−−−−−−−−−−−−−−−−−−−−−−−−−−−−
% clear matlab memory
clear all;
c l c
syms w a c n z
\% take inverse z transform
H = (z+ 0.4) / ((z-0.2)*(z-0.5));
Ans8 = maple ('invztrans', H, z, n)
pretty (Ans8)
\frac{90}{6} plot h[n]
n = [0:1:10];h = -10.*( (1/5).^n) + 6.*( (1/2).^n);h(1) = h(1)+4;stem(n, h, 'filled')xlabel ('Sample n')
ylabel ('Amplitude')
```

```
%% L05 Hz
\frac{\%}{\%} =
%% Script to analyse tranfer function in matlab.
\% See Problem Set 04: Q1 (a)
\frac{9}{0}%% Created : 31 July 2005
%% Modified : 31 July 2005
%%
%% Copyright (c) 2005 Salman Durrani.
%% −−−−−−−−−−−−−−−−−−−−−−−−−−−−−−−−−−−−−−−−−−−−−−−−−−−−−−−−−−−−
```
### c l c clear all

```
\% Specify transfer function H(z) coefficients in standard DSP form
num=[1 \ 1/3];
den = [1 -1/2];
```

```
\% pole zero map
figure
z p l a n e (num, den)
```

```
\% impulse response h[n]
figure
impz (num , den )
```

```
\% step response
figure
stepz (num, den)
```

```
%% L06 FIR
\frac{\frac{9}{0}}{\frac{8}{2}}%% Script to analyze FIR filters
\frac{9}{0}%% Created : 28 July 2005
%% Modified : 28 July 2005
%%
%% Copyright (c) 2005 Salman Durrani.
%% −−−−−−−−−−−−−−−−−−−−−−−−−−−−−−−−−−−−−−−−−−−−−−−−−−−−−−−−−−−−
```
### c l c clear all

```
%% FIR Filter
% change the vlaue of b1 to see effect on FIR filter
b1 = 0.5;
num=[1 \; b1];den = [1];
%% pole-zero plot
figure
z p l a n e (num, den)
%% impulse response
figure
impz (num , den )
grid on
\% step response
figure
stepz (num, den)
grid on
```

```
\%  L06_IIR
\frac{\%}{\%} =
%% Script to analyze IIR filters
\%%%% Created : 28 July 2005
%% Modified : 28 July 2005
\%%% Copyright (c) 2005 Salman Durrani.
%% −−−−−−−−−−−−−−−−−−−−−−−−−−−−−−−−−−−−−−−−−−−−−−−−−−−−−−−−−−−−
```

```
c l c
clear all
```

```
%% IIR Filter
% change the vlaue of al to see effect on IIR filter stability
a1 = 0.5;
num = [1];
den = [1 \text{ a}1];%% pole-zero plot
figure
z p l a n e (num, den)
%% impulse response
figure
impz (num , den )
grid on
%% step response
figure
stepz (num, den)
grid on
```

```
%% L07_DTFT
\% = \qquad \qquad%% Script to illustrate DTFT plots: See lecture07, DTFT Example 2
\%%% Created : 07 Aug 2005
%% Modified : 07 Aug 2005
\%%% Copyright (c) 2005 Salman Durrani.
%% −−−−−−−−−−−−−−−−−−−−−−−−−−−−−−−−−−−−−−−−−−−−−−−−−−−−−−−−−−−−
c l c
clear all
close all
%% Define transfer function
%% h [n]=a^n u[n], H(z)=z/(z-a)a = 0.5;num = [1];
den =[1 -a];
% Define the frequency vector
w = [-pi:0.1:p<sub>i</sub>];%% Calculate frequency response
[H, W] = \text{freqz (num, den, w)};
%% Magnitude response
figure
plot(W, abs(H))axis([-pi pi -lnf lnf])%% Phase response
figure
plot (W, angle (H) * 180/pi)
axis([-pi pi -180 180])% Bode plot
freqz (num, den, w);
%% Alternative: use Filter Vizualization Tool
f v t o o l (num, den)
```
```
\% L09<sub>-</sub>Recursion
\frac{\frac{9}{00}}{6} =
%% Script to illustrate Recursive (IIR) filter implementation.
\% See Lecture09
\frac{9}{0}%% Created : 15 Aug 2005
% Modified : 15 Aug 2005
%%
%% Copyright (c) 2005 Salman Durrani.
%% −−−−−−−−−−−−−−−−−−−−−−−−−−−−−−−−−−−−−−−−−−−−−−−−−−−−−−−−−−−−
c l c
clear all
%% Sampling frequency
Fs = 500:
\% Time vector of 0.5 second
t = 0:1/Fs:0.5;
%% Create a sine wave of 10 Hz corrupted by sine wave of 100 Hz
x = \sin(2 * \pi i * t * 10) + \sin(2 * \pi i * t * 100);L=length(x);%% Recursive/IIR filter (low pass) fc = 0.05*Fs/2 = 12.5 Hza0 = 0.15;
b1 = 0.85;
y(1)=0;for k=2:Ly(k)=a0*x(k)+b1*y(k-1);end
\% Generate the plot, title and labels.
figure
plot(t, sin(2*pi*t*10), 'b');hold on
plot (t, \text{sin} (2 * \text{pi} * t * 100), 'g')\mathbf{x} l a b e l ( ' Time \lrcorner (s ) ' );
ylabel ('Amplitude')
legend ('10_Hz','100_Hz')
axis ([0 \ 0.5 \ -2 \ 2])figure
plot(t, x, 'k');hold on
plot(t, y, 'r', 'Linear)xlabel ('Time(G(s)');
```

```
ylabel ('Amplitude')
legend ('Filter Input','Filter JOutput')
axis ([0 \ 0.5 \ -2 \ 2])figure
plot(t, sin(2*pi*t*10), 'b');hold on
plot(t, y, 'r', 'Linear)\mathbf{x} l a b e l ( ' Time \lrcorner (s ) ' );
ylabel ('Amplitude')
legend ('10_Hz','Filter_Output')
axis ([0 \ 0.5 \ -2 \ 2])%% Normalised Frequency Response
figure
num=[a0];
den = [1 -b1];
freqz(num, den)%% Scaled Frequency Response of Filter using knowledge of sampling
% frequency
figure
num=[a0];
den = [1 -b1];
freqz (num, den, 512, Fs)
```

```
%% L10_DFT
%% =====================
%% Script to illustrate how to:-
\% (i) calculate DFT and
\% (ii) investigate relationship between DFT and DTFT.
%%
%% Created : 17 Aug 2005
%% Modified : 17 Aug 2005
\%%% Copyright (c) 2005 Salman Durrani.
%% −−−−−−−−−−−−−−−−−−−−−−−−−−−−−−−−−−−−−−−−−−−−−−−−−−−−−−−−−−−−
c l c
clear all
close all
n=[0 \ 1 \ 2 \ 3];x = [0 \ 1 \ 0 \ 0];\frac{90}{6} Find FFT
N=4;
X = \textbf{fft}(x);%% Find DTFT
num=[0 1];den = 1;
w = [0:0.01:2*pi];[H,W]= f r e q z (num , den , w);
\% Plot Mags (without scaling x axis)
subplot (2, 2, 1)stem(n,abs(X), 'filled')hold on
plot(W, abs(H), 'k-')xlabel ('Sample k')
y l a b e l ('|X[k]|')legend ('DFT_Magnitude', 'DTFT_Magnitude')
\% Plot Phases (without scaling x axis)
subplot (2, 2, 3)
stem(n, angle(X)*180/pi, 'filled')
hold on
plot (W, angle (H) * 180/pi, 'k-')
xlabel ('Sample k')
y l a b e l ( '< X[ k ] ( d eg s ) ' )
legend ('DFT_Phase', 'DTFT_Phase')
```

```
\% Plot Mags (scaling x axis)
subplot (2, 2, 2)stem(n,abs(X), 'filled')hold on
plot (W*N/(2*pi), abs(H), 'k-')
xlabel ('Sample_k')
y l a b e l ('|X[k]|')legend ('DFT_Magnitude', 'DTFT_Magnitude')
% Plot Phases (scaling x axis)
subplot (2, 2, 4)stem(n, angle(X)*180/pi, 'filled')
hold on
plot (W*N/(2*pi), angle (H)*180 / pi, 'k-')
xlabel ('Sample k')
ylabel(y <sub>x</sub>)[k]<sub>-</sub>(degs)')
legend ('DFT_Phase', 'DTFT_Phase')
```

```
%% L11 Windowing
\% \qquad \qquad\% Script to illustrate application of windows to reduce
%% effect of frequency leakage in spectrum.
\%%%% Created : 19 Aug 2005
% Modified : 19 Aug 2005
\%%%% Copyright (c) 2005 Salman Durrani.
%% −−−−−−−−−−−−−−−−−−−−−−−−−−−−−−−−−−−−−−−−−−−−−−−−−−−−−−−−−−−−
c l c
clear all
close all
%% N-point DFT: Change value of N here
N=64:
\% periodic signal
n = [0:1:N-1];x = \cos(2 * pi * n / 6);%% Hamming window
w = 0.5.*(1 - \cos(2 * pi . * n. / N));%% modified periodic signal
x_mod = x.*w;
%% Calculate DFT
X = \textbf{fft}(\text{x} \text{mod} , \text{N});\text{magX} = \text{abs}(X)\frac{90}{6} Plot w[n]
figure
stem(n,w,'filled')xlabel ('Sample _n')
y label ('w[n]')
title ('Hamming<sub>-Window')</sub>
\% Plot x[n] and x_{mod}[n]figure
stem(n, x, 'filled')xlabel ('Sample _n')
ylabel('x[n]')title ('Original Signal: Fundamental Period')
figure
stem(n, x_{mod}, 'filled')
```

```
xlabel ('Sample_n')
y label ('x[n]')title ('Windowed Signal: Fundamental Period')
```

```
%% Plot DFT magnitude
figure
stem(n, magX, 'filled')xlabel ('Sample<sub>-k'</sub>)
y label ('|X[k]|')
title ('DFT_Magnitude')
```

```
function PlotFFT(x, Fs);%% PlotFFT
\%% =\% Function to plot (scaled) fft magnitude of a signal.
\%%%% Code fragment adapted from:-
%% http://www.mathworks.com/support/tech-notes/1700/1702.html
\frac{9}{0}\% \times is input signal
\% Fs is sampling frequency
\%%%% Created : 23 Aug 2005
%% Modified : 23 Aug 2005
\%%%% 2005 Salman Durrani.
%% −−−−−−−−−−−−−−−−−−−−−−−−−−−−−−−−−−−−−−−−−−−−−−−−−−−−−−−−−−−−
Fn=Fs/2;
```

```
NFFT=2.^( ceil (log ( length(x))/log(2)));
FFTX = fft(x, NFFT);NumUniquePts = ceil ((NFFT+1)/2);
FFTX=FFTX(1: NumUniquePts);
MX=abs (FFTX);
MX=MX∗ 2;
MX(1)=MX(1) / 2;MX( length(MX))=MX( length(MX)) / 2;MX=MX/length(x);f = (0: NumUniquePts -1) *2 *Fn/NFFT;plot(f, MX);xlabel ('Frequency (LHz)')
ylabel ('Magnitude')
```
 $\%$  L12\_Audio\_Filtering %% ====================== %% Script to illustrate application of Butterworth filters (lowpass,  $\%$  highpass, bandpass and bandstop) to a digital audio signal.  $\%%$ %% Created : 24 Aug 2005 %% Modified : 24 Aug 2005 %% %% Copyright (c) 2005 Salman Durrani. %% −−−−−−−−−−−−−−−−−−−−−−−−−−−−−−−−−−−−−−−−−−−−−−−−−−−−−−−−−−−− c l c clear all close all  $\frac{9}{6}$  way file  $[Y$  signal,  $Fs] =$ wavread ('speech\_dft'); %  $[Y\sigma]$  /  $F\sigma$  /  $F\sigma$  /  $%$  Chip mat is available inside Matlab %% Fs=8192 Hz  $%$  load chirp  $%$  Y signal=y;  $\%$  Nyquist Freq  $Fn = Fs / 2;$  $%$  Filter order = 2\*n  $n=8$ :  $\%$  Low pass filter  $Fc = 1000$ :  ${\lceil num, den \rceil} = \text{butter(n,Fc/Fn, 'low ')};$  $\%$  High pass filter %  $Fc = 1000;$  $\%$  [num, den] = butter (n, Fc/Fn, 'high');  $\%$  Bandstop filter %  $Fc = [300 \ 1500]$ ; %  ${\lceil num, den \rceil} = butter(2, Fc./Fn,'stop');$  $\%$  Bandpass filter %  $Fc = [3000 \ 3200]$ ;  $%$  [num, den] = butter (n, Fc./Fn);  $\%$  Analyse filter f v t o o l (num, den)

```
\% Apply the filter
Y filtered = filter (num, den, Y signal);
%% Compare time domain signal
figure
subplot (2, 1, 1)plot (Ysignal);
title ('Original _Signal')
xlabel ('Time_Sample_n')
ylabel ('Amplitude')
subplot (2, 1, 2)plot (Yfiltered);
title ('Filtered Signal')
xlabel ('Time<sub>-Sample-n')</sub>
ylabel ('Amplitude')
%% Compare spectrum
figure
subplot (2, 1, 1)PlotFFT (Ysignal, Fs);
title ('Original Signal')
subplot (2, 1, 2)PlotFFT ( Yfiltered, Fs);
title ('Filtered Signal')
% Play sound
wavplay (Ysignal, Fs)
pause (2);
wavplay (Yfiltered, Fs)
```

```
%% L 14_Filter_Structure
%% ======================
\% Script to illustrate and compare filter implementation with
\% Matlab and Simulink.
\frac{0}{0}%% Compare with output from demo Simulink file "fxpdemo_direct_form2",
\% which shows the direct-form II implementation.
\%%%% Created : 29 Aug 2005
%% Modified : 29 Aug 2005
\%%% Copyright (c) 2005 Salman Durrani.
%% −−−−−−−−−−−−−−−−−−−−−−−−−−−−−−−−−−−−−−−−−−−−−−−−−−−−−−−−−−−−
c l c
clear all
close all
% Filter Coeffs (See Lecture 14)
num=[1 \ 2.2 \ 1.85 \ 0.5];den = \begin{bmatrix} 1 & -0.5 & 0.84 & 0.09 \end{bmatrix};
\% Square wave frequency (Hz)
f = 0.005;
\% Time vector
t = [0:1:200];\% Create a square wave of unit amplitude and frequency f
x = -1.*square (2 * pi * f * t);
\% Filtered signal
y =filter (num, den, x);
\% Plot results
figure
plot(t, x, 'k')hold on
plot(t, y, 'b')x \nlabel{eq:1} x \nlabel{eq:1} x \nlabel{eq:1} x \nlabel{eq:1} x \nlabel{eq:1} x \nlabel{eq:1}ylabel ('Amplitude')
axis ([0 Inf -8 10])legend ('input','output')
grid on
```

```
21
```

```
%% L14_SOS
\frac{\%}{\%} =
%% Script to illustrate second order sections, which can be imported in
\% fdatool.
\frac{0}{0}%% Created : 31 Aug 2005
%% Modified : 31 Aug 2005
\%%% Copyright (c) 2005 Salman Durrani.
%% −−−−−−−−−−−−−−−−−−−−−−−−−−−−−−−−−−−−−−−−−−−−−−−−−−−−−−−−−−−−
c l c
clear all
close all
%% Define filter coefficients [See DSP Guide (pg 336)]
\% Low pass Chebyshev filter (0.5% passband ripple: type I)
\frac{90}{6} fc = 0.5
b0 = 2.858110e - 01;
b1 = 5.716221e - 01;b2 = 2.858110e - 01;a1 = 5.423258e - 02;
a2 = -1.974768e - 01;\frac{90}{6} H(z)
num=[b0 b1 b2];den = [1 -a1 -a2];
\% Analyse filter
fvtool (num, den)
% axis (\begin{bmatrix} 0 & 1 & -40 & 0 \end{bmatrix})
%% Create two second order sections
SOS = [b0 b1 b2 1 -a1 -a2]b0 b1 b2 1 −a1 −a2 ] ;
% Import into fdatool using "Import Filter From Workspace"
fdatool
```
## Bibliography

- [1] Alan V. Oppenheim and R.W. Schafer, Discrete-Time Signal Processing, Englewood Cliffs, N.J. : Prentice Hall, 1989.
- [2] Alan V. Oppenheim, Alan S. Willsky, with S. Hamid Nawab, Signals & Systems, Prentice Hall, 1997, Edition 2nd ed.
- [3] A. W. M. Van Den Enden and N. A. M. Verhoeckx, *Discrete-Time Signal Processing:* An Introduction, Prentice Hall, 1989.